Dr. Wilfried Zappe

# Materialien zum TI-30X Prio MathPrint™ Schulrechner

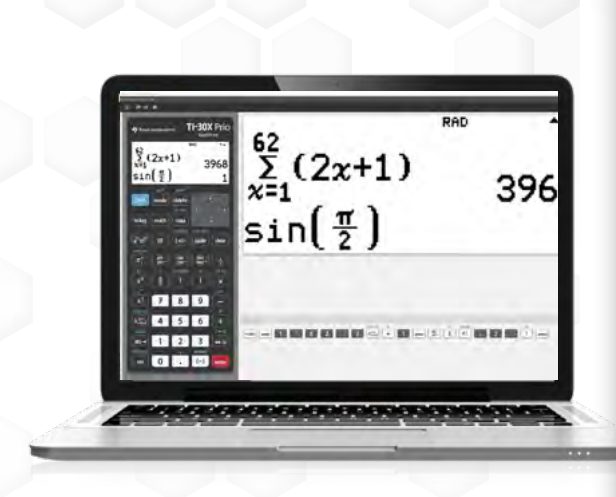

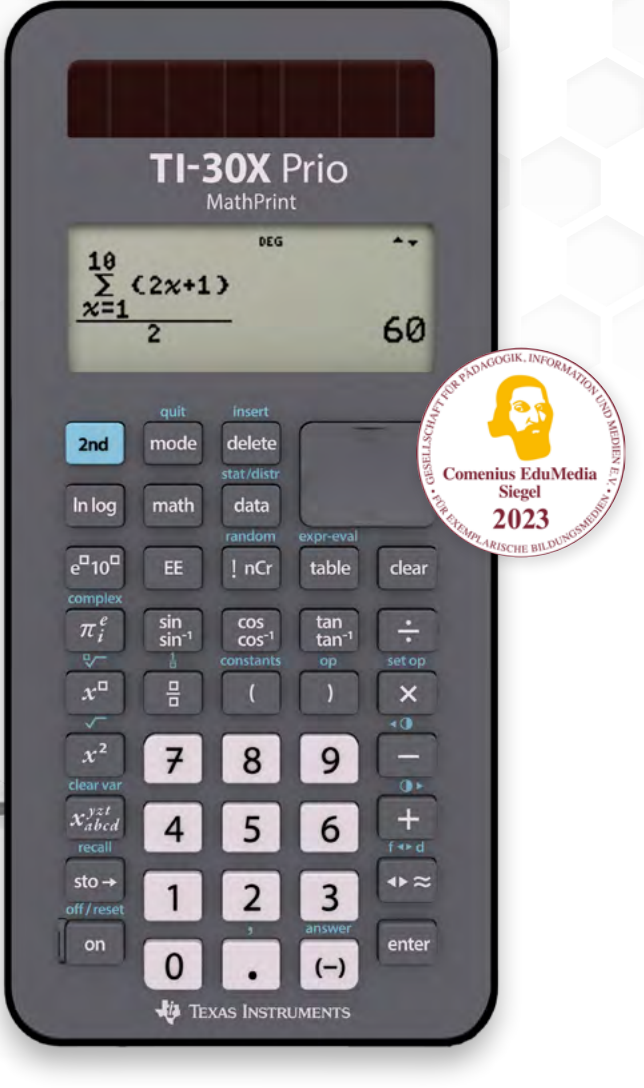

1. Anregungen für den Unterricht

2. Abitur und Abiturvorbereitung

3. Erweiterungen und Ergänzungen

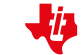

© 2023 Texas Instruments

Dieses Werk wurde in der Absicht erarbeitet, Lehrerinnen und Lehrern geeignete Materialien für den Unterricht an die Hand zu geben. Die Anfertigung einer notwendigen Anzahl von Fotokopien für den Einsatz in der Klasse, einer Lehrerfortbildung oder einem Seminar ist daher gestattet. Hierbei ist auf das Copyright von Texas Instruments hinzuweisen. Jede Verwertung in anderen als den genannten oder den gesetzlich zugelassenen Fällen ist ohne schriftliche Genehmigung von Texas Instruments nicht zulässig. Alle Warenzeichen sind Eigentum ihrer Inhaber.

Prozentrechnung ohne Prozenttaste 6 Rechenvorteile beim Gleichungslösen nutzen Einführung in die Arbeit mit der Funktionstab Daten verarbeiten – Umgang mit Listen Mittelwert und Standardabweichung bestimn Lokale Änderungsrate einer Funktion an eine Realisierung des Newton-Verfahrens Mit der Streifenmethode zum Riemann-Integ

Dieses und weiteres Material steht Ihnen auf der TI Materialdatenbank zum Download bereit: www.ti-unterrichtsmaterialien.net

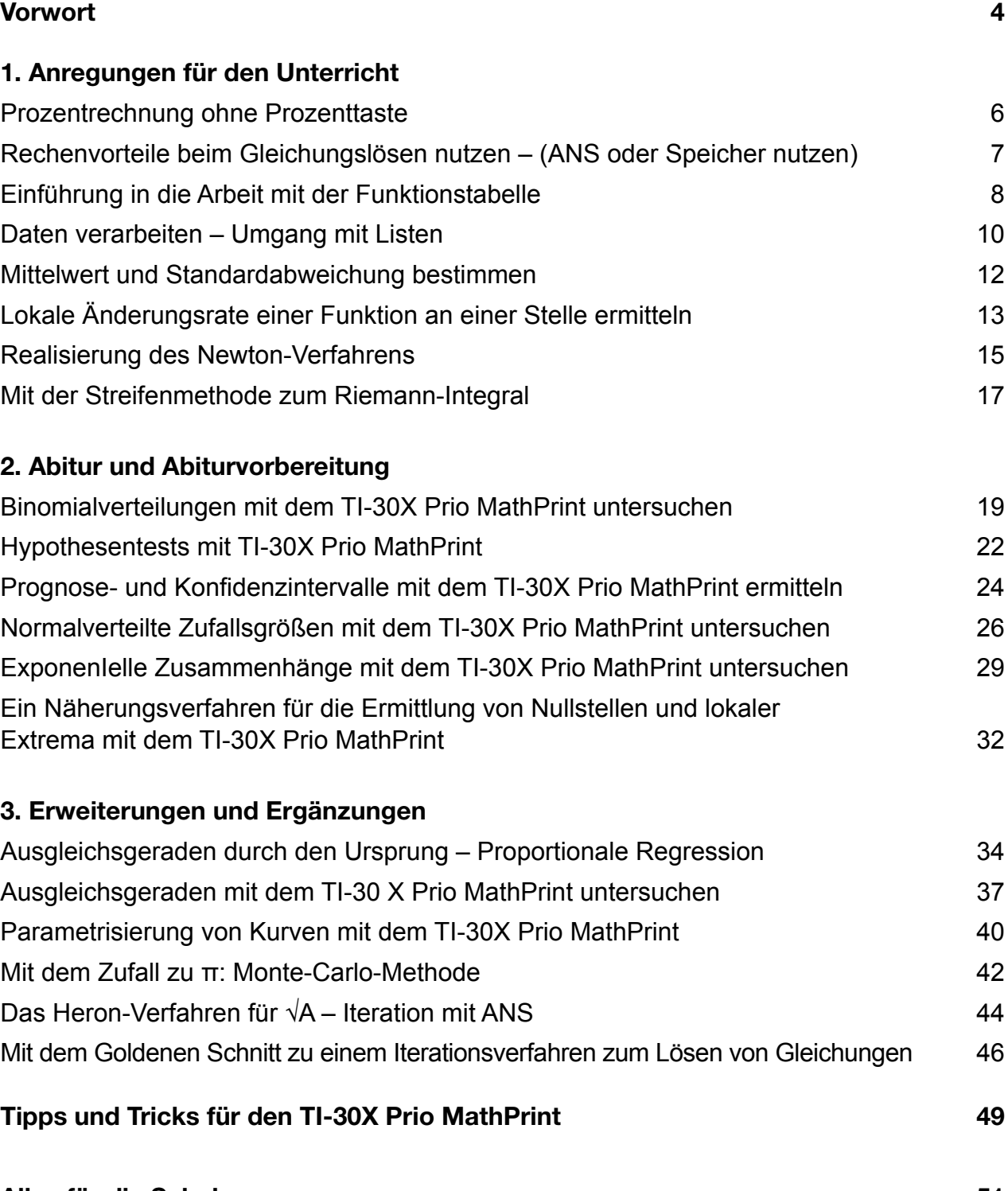

#### 1. Anregungen für den Unterricht

#### 2. Abitur und Abiturvorbereitung

Binomialverteilungen mit dem TI-30X Prio Ma Hypothesentests mit TI-30X Prio MathPrint Prognose- und Konfidenzintervalle mit dem Normalverteilte Zufallsgrößen mit dem TI-30X ExponenIelle Zusammenhänge mit dem TI-3 Ein Näherungsverfahren für die Ermittlung vo Extrema mit dem TI-30X Prio MathPrint

#### 3. Erweiterungen und Ergänzungen

Ausgleichsgeraden durch den Ursprung – Pr Ausgleichsgeraden mit dem TI-30 X Prio Ma Parametrisierung von Kurven mit dem TI-30X Mit dem Zufall zu π: Monte-Carlo-Methode 42 Das Heron-Verfahren für  $\sqrt{A}$  – Iteration mit A Mit dem Goldenen Schnitt zu einem Iterationsv

#### Tipps und Tricks für den TI-30X Prio Math

Alles für die Schule 51

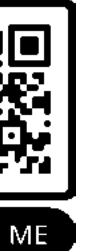

"Mit den "Hinweisen zur Verwendung von Hilfsmitteln" haben sich die Länder auf gemeinsame Regelungen zur Funktionalität digitaler Hilfsmittel geeinigt. Diese Regelungen betreffen modulare Mathematiksysteme (MMS) und einfache wissenschaftliche Taschenrechner (WTR). Bezogen auf die ab dem Prüfungsjahr 2030 geltenden Hinweise prüfen die Länder auf Antrag der Hersteller digitaler Hilfsmi7el, ob ein MMS oder WTR den gemeinsamen Regelungen der Länder gerecht wird; die Prüfung erfolgt zentral über das Sekretariat der Kultusministerkonferenz."1

In den "Hinweisen zur Verwendung von Hilfsmitteln (gültig ab Prüfungsjahr 2030)" sind für einen WTR u.a. folgende Regelungen getroffen worden, die hinsichtlich ihrer funktionalen Einschränkungen über die bis 2029 geltenden Hinweise hinaus gehen.

"Nicht vorgesehen sind Funktionen eigens zum

- ◆ Umformen von Termen mit Variablen,
- ◆ Lösen von Gleichungen oder Gleichungssystemen,
- $\bullet$  Differenzieren oder Integrieren von Funktionen,
- ◆ Berechnen von Werten einer Ableitungsfunktion oder des Werts eines bestimmten Integrals,
- $\bullet$  Darstellen von Funktionsgraphen.
- ◆ Rechnen mit Koordinaten, Vektoren und Matrizen (z. B. zum Bestimmen des Abstands zweier Punkte oder des Werts eines Skalarprodukts),
- $\bullet$  Umformen von Matrizen (z. B. durch Zeilenoperationen),
- $\triangleleft$  Bestimmen der Inversen einer Matrix,
- ◆ grafischen Darstellen geometrischer Objekte,
- Darstellen von Daten in Diagrammen (z. B. von Werten einer Wahrscheinlichkeitsverteilung in einem Säulendiagramm).

Nicht vorgesehen sind außerdem Funktionen, die Anwendungen dieser Funktionen oder elementarer Funktionen des WTR<sup>2</sup> in Verbindung mit mathematischen Definitionen oder Formeln darstellen (z. B. Funktionen eigens zum Bestimmen der Nullstellen einer Funktion, der Gleichung einer Tangente an einen Funktionsgraphen, der Länge eines Kurvenstücks, des Volumens eines geometrischen Körpers, der Gleichung einer Ebene aus den Koordinaten dreier gegebener Punkte, der Größe des Winkels zwischen zwei Vektoren, der Lagebeziehungen geometrischer Objekte, der Standardabweichung einer Zufallsgröße oder des Werts eines Parameters einer Wahrscheinlichkeitsverteilung aus einem Wert dieser Verteilung und gegebenen Werten der weiteren zugehörigen Parameter).

Es wird vorausgesetzt, dass der WTR über Funktionen eigens zum

- ◆ Ausgeben von Werten eines Terms mit einer Variable in Tabellenform,
- ◆ Berechnen von einzelnen und kumulierten Werten der Binomialverteilung sowie von Werten der Normalverteilung<sup>3</sup> verfügt."

Auch wenn die Funktionalität des TI-30X Prio MathPrint durch die von den Ländern geforderten Festlegungen ziemlich eingeschränkt ist, lassen sich doch überraschend viele Anwendungen umsetzen.

Wenn Sie, liebe Kolleginnen und Kollegen, trotz unserer intensiven Bemühungen um korrektes Arbeiten Fehler im Heft finden oder selbst Ideen zum Einsatz des WTR haben, dann lassen Sie uns das bitte wissen. Am besten unter schulberater-team@ti.com

Texas Instruments hat den "TI-30X Prio MathPrint" für das Prüf- und Zulassungsverfahren der Länder eingereicht. Nach erfolgreichem Abschluss ist der Rechner nunmehr im Handel erhältlich und auf der eingereicht. Nach erfolgreichem Abschluss ist der Rechner nunmehr im Handel erhältlich und auf der Seite des IQB veröffentlicht. Seite des IQB veröffentlicht.

Für den Umgang mit diesem Rechner ist zunächst immer das Handbuch<sup>4</sup> von Interesse. Außerdem verweisen wir auf die TI-Materialiendatenbank<sup>5</sup>, auf der seit einigen Monaten immer wieder Beiträge zum TI-30X Prio MathPrint erscheinen. zum TI-30X Prio MathPrint erscheinen.

Das vorliegende Material möchte Nutzern dieses digitalen Hilfsmittels Anregungen zum Einsatz des TI-30X Prio MathPrint geben, die in den meisten Fällen über das im Handbuch Besprochene TI-30X Prio MathPrint geben, die in den meisten Fällen über das im Handbuch Besprochene hinausgehen. Die Materialien enthalten zu jedem Thema eine Einführung, die mit diesem Heft in hinausgehen. Die Materialien enthalten zu jedem Thema eine Einführung, die mit diesem Heft in<br>gedruckter Form vorliegen. Außerdem wird in jedem Beitrag ein knapp gehaltener Hinweis darauf gegeben, wie das jeweilige Thema mit dem TI-Nspire CX CAS (MMS) untersucht werden kann. Die Hinweise zum TI-Nspire CAS hat Dr. Hubert Langlotz verfasst, dem außerdem für die kritische Durchsicht des Materials zu danken ist. Darüber hinaus haben wir zu gehören wir zu gehören an arbeitsblatt mit

Darüber hinaus haben wir zu jedem Thema ein Arbeitsblatt mit Aufgaben und Lösungen erstellt, die sich im Word-Format herunterladen und ggf. weiter bearbeiten lassen: lassen:

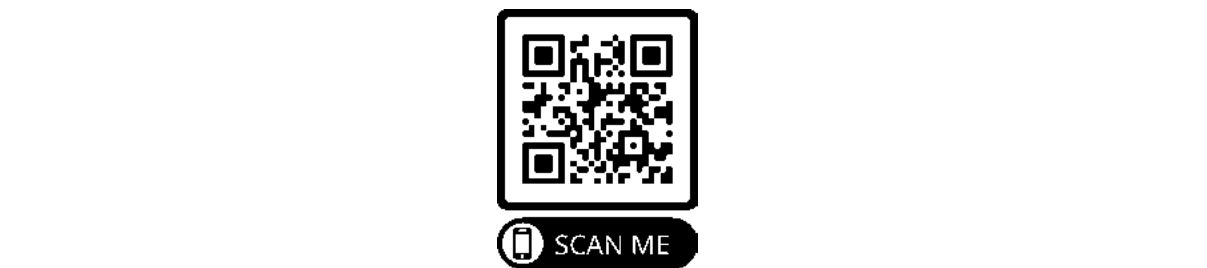

Im Teil 1 sind einige unterrichtsnahe Beispiele erläutert.

Der Teil 2 enthält Themen, die für das Abitur bzw. die Abiturvorbereitung von Interesse sein dürften. Weil die von den Ländern vorgesehenen WTR wenig Möglichkeiten bieten, um spezielle Rechnungen in der Analytischen Geometrie und Linearen Algebra zu unterstützen, haben wir dazu auch keine Hinweise formuliert. Den hier vorgestellten Abituraufgaben oder abiturähnlichen Aufgaben sind in der Regel auch nur die Teilaufgaben entnommen, die im betrachteten Sachzusammenhang eine Rolle spielen.

Der Teil 3 enthält einige Beispiele für Erweiterungen und Vertiefungen mathematischer Themen, bei deren Betrachtungen der TI-30X Prio MathPrint zielführend eingesetzt werden kann.

<sup>1</sup> https://www.iqb.hu-berlin.de/abitur/dokumente/mathematik/

<sup>&</sup>lt;sup>2</sup> Unter elementaren Funktionen des WTR werden hier beispielsweise das Ausführen grundlegender Rechenoperationen im Zusammenhang mit Zahlen oder das Bestimmen eines Werts einer trigonometrischen Funktion oder der zugehörigen Umkehrfunktion verstanden

<sup>3</sup> Verfügt der verwendete WTR nicht über Funktionen eigens zum Berechnen von einzelnen und kumulierten Werten der Binomialverteilung sowie von Werten der Normalverteilung, so wird vorausgesetzt, dass die fehlenden Funktionen durch Bereitstellen geeigneter Tabellen ersetzt werden.

<sup>&</sup>lt;u>4 https://education.ti.com/de/guidebook/details/de/1D89AFB533F747B296BA0BF1584E8EA3/30xPrioMP</u> 5 https://ti-unterrichtsmaterialien.net/materialien?resource\_id=1288&cHash=74916c4ac46a9bab2dde704cdf9aabc3

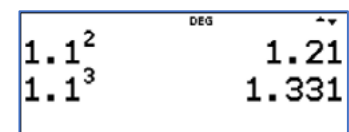

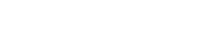

 $\frac{135}{135-9}$ 

 $\frac{14}{55.6}$ 

$$
f_{\rm{max}}(x)=\frac{1}{2}x
$$

82.24

$$
\begin{array}{cc}\n \overbrace{0.65}^{32} & 49.23076923\n \end{array}
$$

 $0.16*514$ 

$$
\begin{array}{r} 85.99*0.88 \over 75.6712 \end{array}
$$

0.251798561

1.071428571

 $rac{15}{14}$ 

Die von der KMK zugelassenen wissenscha7lich-technischen Taschenrechner verfügen nicht über eine "Prozenttaste".<sup>1</sup> Sie ist nicht notwendig, weil sich die Grundaufgaben der Prozentrechnung auch ohne Prozenttaste bearbeiten lassen.

## **Prozentrechnung ohne Prozenttaste**

2

 $P = \frac{16}{100}$  • 514  $kg = 0,16$  • 514  $kg = 82,24$   $kg$ 16 % von 514 kg sind 82,24 kg.

**Grundlage: Ein Prozent einer Zahl oder Größe ist deren hundertster Teil.**

- Prozentsatz p berechnen: 14 g von 55,6 g  $\frac{p}{100\%} = \frac{14 g}{55.6g} \Rightarrow \frac{p}{1} = \frac{14}{55.6} \Rightarrow p \approx 0.2518 \approx 25.18\%$ 14 g von 55.6 g sind ca. 25,18 %.
- Prozentwert P bei Veränderungen berechnen: Der Preis von 85,99 € wurde um 12% gesenkt.  $85.99 \text{ } \in \cdot (100\% - 12\%) = 85.99 \text{ } \in \cdot 0.88 \approx 75.67 \text{ } \in$ Der Preis beträgt nach der Senkung noch ca. 75,67 €.
- Prozentsatz p bei Veränderungen berechnen: Der Preis erhöhte sich um 9 € auf 135 €.  $\frac{p}{100\%} = \frac{135}{135-9} \Longrightarrow \frac{p}{1} = \frac{135}{126} \Longrightarrow p \approx 1,07$ Der Preis stieg auf ca. 107 % (um ca. 7 %).

$$
1\,\%\triangleq \frac{1}{100}=0,01 \qquad \qquad 100\,\%\triangleq \frac{100}{100}=1
$$

• Prozentwert P berechnen: 16 % von 514 kg

• Grundwert G berechnen:

Würfel neu mit 10 % mehr Kantenlänge: neue Kantenlänge 1,1a; Oberflächeninhalt  $A'_0 = 6 \cdot (1,1a)^2 = 1,21 \cdot 6a^2 = 7,26a^2$ Volumen  $V' = (1.1a)^3 = 1.331a^3$ 

32 ha entsprechen 65 %  $\frac{G}{100\%} = \frac{32 \text{ ha}}{65\%} \Longrightarrow \frac{G}{1} = \frac{32 \text{ ha}}{0.65} \Longrightarrow G \approx 49{,}23 \text{ ha}$ Der Grundwert beträgt ca. 49,23 ha.

Anwendung:

Berechne, um wie viel Prozent sich der Oberflächeninhalt und das Volumen eines Würfels erhöhen, wenn alle Kanten um 10 % verlängert werden.

Würfel alt: Kantenlänge a; Oberflächeninhalt  $A_o = 6a^2$  Volumen  $V = a^3$ 

Hinweis: Die nächste Rechnung sollte mit einem RESET ([2nd] on]) begonnen werden, um den Variablenspeicher zu löschen.

Der Oberflächeninhalt steigt um 21 %, das Volumen steigt um 33,1 %.

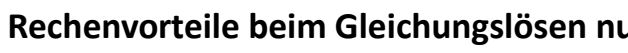

## **Rechenvorteile beim Gleichungslösen nutzen – (ANS oder Speicher nutzen)**

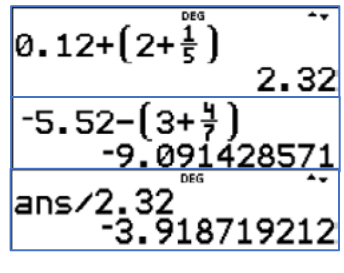

Einfache, überschaubare Gleichungen lassen sich in der Regel rasch und fehlerfrei ohne Taschenrechner lösen. Für Gleichungen z. B. mit gebrochenen Zahlen oder Dezimalbrüchen im Term wird das oft etwas schwieriger. Dabei kann der Taschenrechner eine Hilfe sein, um fehlerfrei und schneller zu arbeiten.

## **Beispiel:**

- Gemischte Zahlen als Summe eingeben.
	- $0,12x + 3\frac{4}{7} = -5,52 2\frac{1}{5}x + 2\frac{1}{5}x$  $2,32x + 3\frac{4}{7} = -5,52 \mid -3\frac{4}{7}$  $2,32x = -9,091428571$  | : 2,32
- Mit $\lceil \frac{1}{2} \rceil$   $\lceil \frac{3}{2} \rceil$  and  $\lceil \frac{1}{2} \rceil$  and die Division auf das vorherige Ergebnis angewendet, ohne dass dieses nochmals eingegeben werden muss. Automatisch erscheint "ans" in der Anzeige.

 $x = -3.918719212$ 

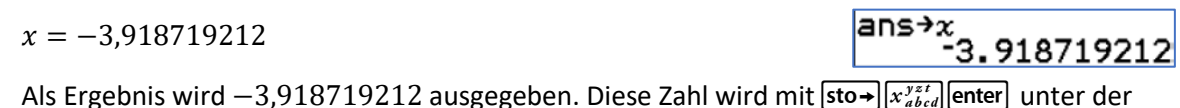

$$
\begin{array}{r} 0.12*x + (\overline{3} + \frac{1}{7})\\ 3.101182266\\ -5.52 - (2 + \frac{1}{5})*x\\ 3.101182266 \end{array}
$$

7

Variablen x gespeichert, um sie bei der Probe wieder aufrufen zu können. Auch hier wird die Speicherung auf die letzte Antwort (ans) automatisch angewendet.

**Probe:**

- Linke Seite:  $0.12 \cdot x + (3 + \frac{4}{7}) = 3.101182266$
- Rechte Seite:  $-5,52 + (2 + \frac{1}{5}) \cdot x = 3,101182266$

Mit der Taste  $\overline{x_{abcd}^{x}}$  wird die unter x gespeicherte Zahl aufgerufen.

Beide Seiten stimmen überein. Die Lösungsmenge ist:  $\mathcal{L} = \{3, 101182266\} \approx \{3, 10\}$ .

#### **Hinweis zur Verwendung des TI-Nspire CAS:**

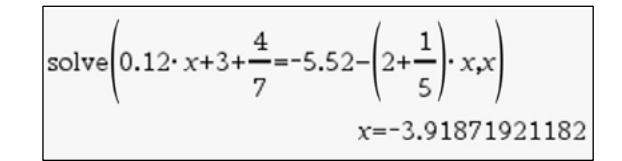

<sup>1</sup> https://www.iqb.hu-berlin.de/abitur/dokumente/mathematik/

## **Einführung in die Arbeit mit der Funktionstabelle**

Mit der Option [table] lassen sich Wertetabellen für eine Funktion oder sogar zwei Funktionen gleichzeitig erstellen. Da sich Startwert und Schrittweite der Argumente und damit auch der zugehörigen Funktionswerte verändern lassen, ergibt sich die Möglichkeit, Koordinaten besonders interessanter Punkte des Funktionsgraphen (Nullstellen, lokale Extrema usw.) zumindest näherungsweise durch immer kleiner werdende Intervalle zu bestimmen. **Einführung in die Arbeitein titre Funktionstabelle<br>
Article Cyplical Issues sich Wertschathelm (in cher Funktion coder segmente und during the Arbeit mission and Survey of the Mogleblest, Koordinaten besonders<br>
packborili** 

bewegen und weitere Wertepaare entnehmen. Wählt man stattdessen die Option [x = ?] lassen<br>sich einzelne x-Werte eingeben, deren Funktionswert dann angezeigt wird. sich einzelne x-Werte eingeben, deren Funktionswert dann angezeigt wird.

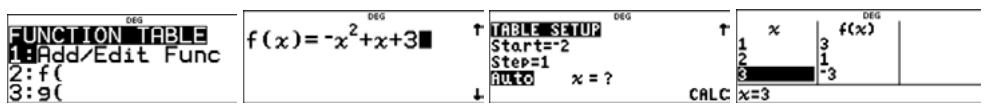

Laut Skizze bzw. Tabelle liegt die positive Nullstelle zwischen 2 und 3, weil dort das Vorzeichen der Funktionswerte wechselt. Hierzu ist die Schrittweite im *TABLE SETUP* zu ändern: im *TABLE SETUP* zu ändern:

- Drücke **table** 1 und wiederholt **enter**, bis wieder das *TABLE SETUP* zu sehen ist. sehen ist. Siehe auch "Tipps und Tricks" auf der Seite 49, Punkt 4.
- Wähle *Start = 2* und *Step = 0,1*. Der Vorzeichenwechsel findet jetzt Wähle *Start = 2* und *Step = 0,1*. Der Vorzeichenwechsel findet jetzt zwischen  $x = 2,3$  und  $x = 2,4$  statt.
- Wiederhole den Aufruf von TABLE SETUP mit Start = 2,3 und Step = 0,01. Der Vorzeichenwechsel findet nun zwischen  $x = 2,30$  und  $x = 2,31$  statt.

Ein Näherungswert für die positive Nullstelle auf eine Nachkommastelle genau existiert für x = 2,3.

- Wechsle, wie bei b) beschrieben, wieder ins *TABLE SETUP*. Wechsle, wie bei b) beschrieben, wieder ins *TABLE SETUP*.
- Wähle statt [Auto] die Option [x = ?]. Gib für x den Wert 52,3 ein und drücke **enter**.

## **Beispiel: Beispiel:**

Gegeben ist die Funktion  $f(x) = -x^2 + x + 3$  mit  $x \in \mathbb{R}$ .

- a) Erstelle eine Wertetabelle von f für  $-2 \le x \le 3$  mit Step = 1. Skizziere den Graphen von f.
- a) Erstelle eine Wertetabelle von f für  $-2 \le x \le 3$  mit Step = 1. Skizziere den Graphen von f.<br>b) Bestimme durch Verfeinerung der Schrittweite die positive Nullstelle auf eine Dezimale genau.
- c) Prüfe, ob der Punkt P(52,3|-2679) auf dem Graphen von f liegt.

- Führe mit 2nd on ein RESET durch.
- Drücke [table] und wähle dort 1: Add/Edit Func aus.
- Drücke enter und trage hinter f(x) den Funktionsterm von f(x) ein.
- Drücke enter und überspringe g(x) mit enter.
- Fülle das *TABLE SETUP* aus, wie auf dem Screenshot zu sehen ist. Jeder Fülle das *TABLE SETUP* aus, wie auf dem Screenshot zu sehen ist. Jeder Eintrag wird mit nbestätigt. Die Wahl der Option [*Auto*] regelt die Eintrag wird mit nbestätigt. Die Wahl der Option [*Auto*] regelt die Anzeige in der angegebenen Schrittweite. Drei Wertepaare der Tabelle Anzeige in der angegebenen Schrittweite. Drei Wertepaare der Tabelle werden angezeigt. Mit den Cursortasten kann man sich in der Tabelle werden angezeigt. Mit den Cursortasten kann man sich in der Tabelle

## **Lösung zu a: Lösung zu a:**

5

## **Hinweis zur Verwendung des TI-Nspire CAS:**

Der entscheidende Vorteil des TI-Nspire CAS ist bei dem obigen Beispiel die Möglichkeit, den Graphen direkt darzustellen und ihn z.B. nach der Nullstelle zu analysieren. Eine Wertetabelle ist leicht zu erstellen und mit dem gespeicherten Funktionsterm können weitere Untersuchungen vorgenommen werden.

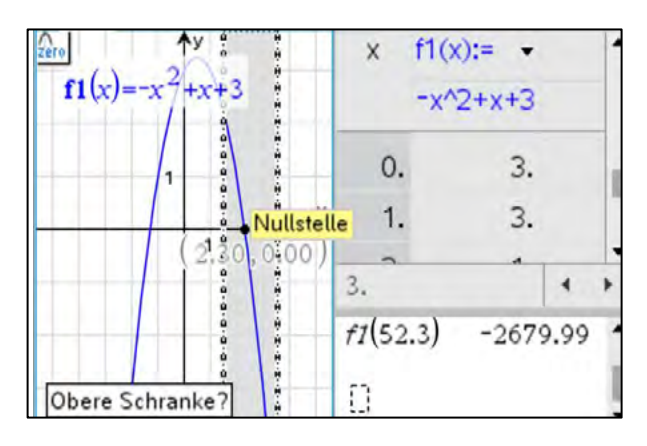

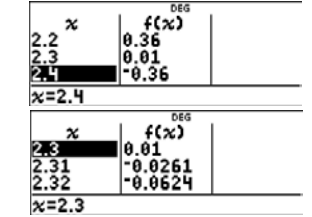

## **Lösung zu b: Lösung zu b:**

#### **Lösung zu c: Lösung zu c:**

Der Punkt P(52,3|-2679) liegt nicht auf dem Graphen von f. Der Punkt P(52,3|-2679) liegt nicht auf dem Graphen von f.

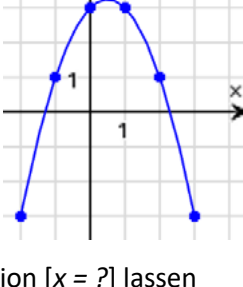

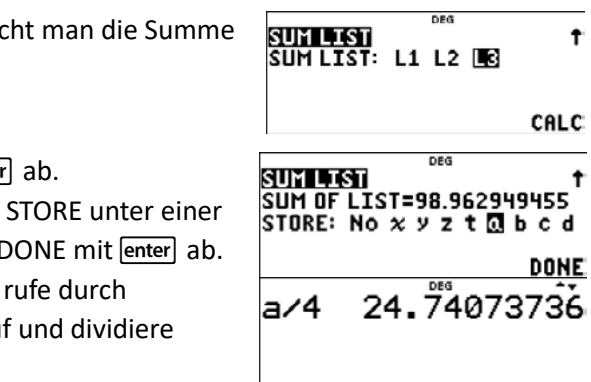

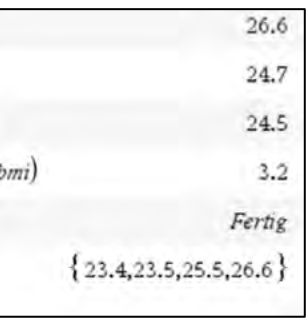

• Sortiere die BMI-Werte aufsteigend: Bleibe in L3, drücke y, wähle OPS 1. • Sortiere die BMI-Werte aufsteigend:

Bleibe in L3, drücke data, wähle OPS 1. Wähle als Ausgangsliste L3 und als Zielliste ebenfalls L3. und als Zielliste ebenfalls L3. und als Zielliste e<br>Die Erste ebenfalls L3. und als Zielliste ebenfalls L3. und als Zielliste ebenfalls L3. und als Zielliste eben

Wähle als Ausgangsliste L3 und als Zielliste ebenfalls L3.<br>Schließe jede Wahl und auch SORT mit enter ab. Schließe jede Wahl und auch SORT mit **enter** ab.

#### **Daten verarbeiten – Umgang mit Listen Daten verarbeiten – Umgang mit Listen**  Der TI-30X Prio MathPrint verfügt unter yüber einen Listeneditor mit drei Listen zu je maximal 50

Der TI-30X Prio MathPrint verfügt unter data über einen Listeneditor mit drei Listen zu je maximal 50 Elementen. In jeder Liste lassen sich die Daten sortieren, Folgen bilden, die Summe der Daten Elementen. In jeder Liste lassen sich die Daten sortieren, Folgen bilden, die Summe der Daten<br>erstellen und Statistikberechnungen vorbereiten. Die Listen können untereinander verknüpft werden, nicht jedoch einzelne Elemente von Listen. Weil diese Anwendungen etwas Übung und Übersicht brauchen, sollte man Hinweise aus dem Handbuch, Seite 34 berücksichtigen.<sup>2</sup> **Date in verarbeiten – Umgang mit Listen**<br>
Der TI-30X Prio MathPrint verfügt unter <u>Granj</u> Ober einen Unterschieden, findet bisier einen Verfügt unter Germannen der Herner einen Zeiter einen Verfügt unter Umgang mit der Ei

Für einige 30jährige Männer wurden Körpergröße (in m) und Gewicht (in kg) ermittelt. Für einige 30jährige Männer wurden Körpergröße (in m) und Gewicht (in kg) ermittelt.

b) Ermittle Minimum, Maximum, Spannweite, Median und arithmetisches Mittel der BMI-Werte. • Einmal ydrücken, öffnet den Listeneditor, trage die Werte ein.

Für das arithmetische Mittel aller Werte von L3 braud dieser Werte.

- Bleibe in L3, drücke  $\boxed{\mathsf{data}}$ , wähle OPS  $\boxed{4}$ .
- Wähle L3, schließe diese Wahl und CALC mit enter
- Speichere den angezeigten Wert der Summe mit Variablen, z.B. unter a. Schließe diese Wahl und I
- Verlasse mit [quit] (2nd] mode]) den Listeneditor, mehrmaliges Drücken von  $\sqrt{x_{abcd}^{x}}$  die Variable a au durch die Anzahl 4 der Listenelemente.

Minimum 23,4 Maximum: 26,6 Spannweite: 26,6 – 23,4 = 3,2 = Minimum 23,4 Maximum: 26,6 Spannweite: 26,6 – 23,4 = 3,2 Bei vier Elementen der Liste L3 ist der Median der Mittelwert der beiden mittleren

Bei vier Elementen der Liste L3 ist der Median der Mittelwert der beiden mittleren Werte:  $\frac{23,5+25,5}{2} = 24,5$  $^{+25,5}$  - 24 F Werte:  $\frac{23,5+25,5}{2}$  = 24,5

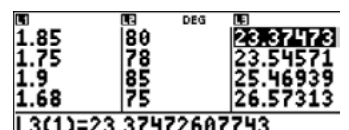

7

Das arithmetische Mittel ist rund 24,7.

#### **Hinweis zur Verwendung des TI-Nspire CAS:**

Nutzt man für diese oder ähnliche Aufgaben den TI-Nspire CAS, so kann man die Listen unter Variablen speichern und mit ihnen Rechenoperationen ausführen. Spezielle Listenbefehle dienen zum Berechnen von Kenngrößen. Eine Liste kann beim TI-Nspire bis zu 2500 Elemente enthalten. Listen können im Calculator, in Notes oder in Lists&Spreadsheets definiert werden und stehen dann in allen Anwendungen zur Verfügung.

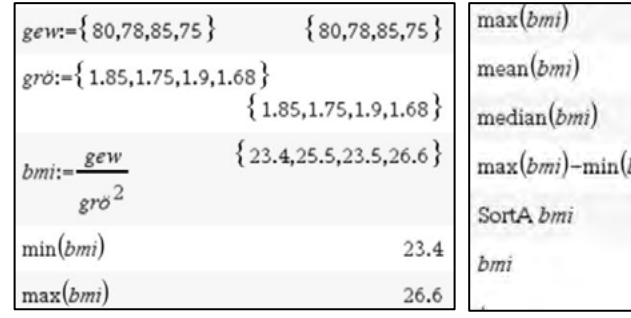

- Einmal data drücken, öffne den Listeneditor, trage die Werte ein. L1: Größe L2: Gewicht
	- L1: Größe L2: Gewicht L1: Größe L2: Gewicht

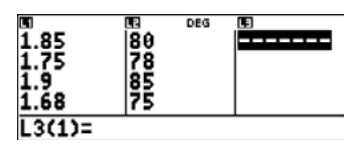

#### **Beispiel: Beispiel:**

Aus der sortierten Liste kannst du Kenngrößen ablesen und berechnen. Runde sinnvoll: Runde sinnvoll:

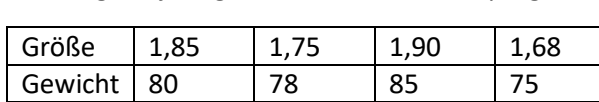

a) Bestimme den Bodymaßindex (BMI) nach der Formel  $BMI = \frac{Gewicht (in kg)}{Gr\delta\text{Be}(in m)^2}$ . a) Bestimme den Bodymaßindex (BMI) nach der Formel  $BMI =$  Gewicht (in kg) a) Bestimme den Bodymaßindex (BMI) nach der Formel  $BMI = \frac{Gewicht (in kg)}{Gr\delta\beta e (in m)^2}$ .

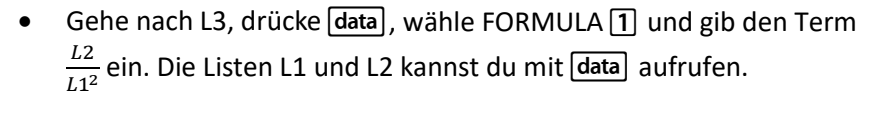

y>1y2/y1l Schließe die Eingabe mit nab. y>1y2/y1l

Schließe die Eingabe mit enter ab.

 <sup>2</sup> https://education.ti.com/de/guidebook/details/de/1D89AFB533F747B296BA0BF1584E8EA3/30xPrioMP <sup>6</sup> 2 https://education.ti.com/de/guidebook/details/de/1D89AFB533F747B296BA0BF1584E8EA3/30xPrioMP

## **Mittelwert und Standardabweichung bestimmen<sup>3</sup>**

Der TI-30X Prio MathPrint verfügt unter data über einen Listeneditor mit drei Listen zu je maximal 50 Elementen. In jeder Liste lassen sich die Daten sortieren, Folgen bilden, die Summe der Daten erstellen und Statistikberechnungen vorbereiten. Die Listen können untereinander verknüpft werden, nicht jedoch einzelne Listenelemente verschiedener Listen.

- Nach einem Reset mit  $\sqrt{2nd}$  on wird  $\sqrt{data}$  geöffnet. In der Liste L1 werden die Messwerte eingetragen.
- Die Option [*stat/distr*] wird geöffnet und dort die Anwendung 2: 1-VAR STATS ausgewählt:  $2nd$  data  $\odot$   $2$
- Hier wird L1 und unter *FREQ* wird *ONE* ausgewählt und jeweils mit [*enter*] bestätigt. Abschließend wird *CALC* gedrückt und mit [*enter*] abgeschlossen.

**Beispiel:** Einige Minitomaten wurden auf ihre Länge (in mm) vermessen: Messergebnisse: 32, 28, 26, 33, 30, 29, 27, 25, 31, 28

Es wird nun dargestellt, wie die Optionen [*data*] und [*stat/distr*] des TI-30X Prio verwendet werden können, um den Mittelwert und die Standardabweichung der Messergebnisse zu ermitteln.

Drei Kenngrößen werden angezeigt:

1: n: Anzahl der Listenwerte

2:  $\sum x$ : Summe der Listenwerte<br>3:  $\sum x^2$  Summe der quadrierten

Summe der quadrierten Listenwerte

Aus diesen Kenngrößen können der Mittelwert  $\bar{x}$  und die Standardabweichung  $\sigma$  berechnet werden.

 $\bar{x} = \frac{\sum x}{n} = \frac{289}{10} = 28.9$  und  $\sigma^2 = V(X) = E(X^2) - [E(X)]^2$ mit  $E(X) = \bar{x} = 28.9$  und  $E(X^2) = \frac{\sum x^2}{n} = \frac{8413}{10} = 841.3$ 

Damit ist  $\sigma = \sqrt{V(X)} = \sqrt{E(X^2) - [E(X)]^2}$ 

 $\sigma = \sqrt{841.3 - 28.9^2} \approx 2.47$ 

 $\sqrt{[2nd][\text{model}][2nd][x^2][8][4][1]\cdot[3]-[2][8]\cdot[9][x^2]}$  enter

Der Mittelwert der Messwerte hat die Größe 28,9 mm. Die zugehörige Standardabweichung beträgt ca. 2,5 mm.

#### **Hinweis zur Verwendung des TI-Nspire CAS:**

Der TI-Nspire CAS beinhaltet die Befehle zu Standardabweichung und Mittelwert<sup>4</sup>, so dass man diese direkt nutzen kann. Ebenso besteht die Möglichkeit, diese selbst zu definieren und in Prüfungen zu nutzen.

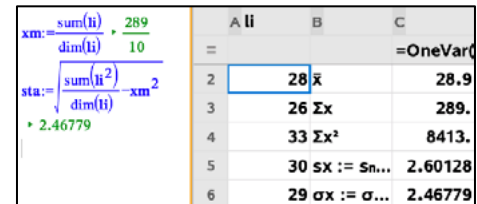

#### 3 Foto: Autor

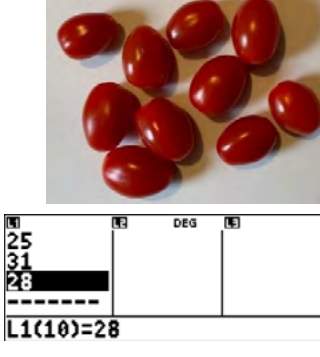

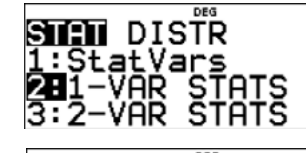

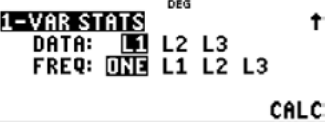

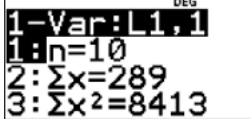

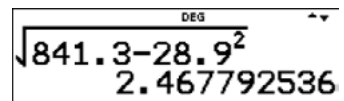

# **Lokale Änderungsrate einer Funktion an einer Stelle ermitteln**

Die lokale Änderungsrate einer Funktion f an einer Stelle  $x_0$  ist durch den Grenzwert  $\lim_{h\to 0} \frac{f(x_0+h)-f(x_0)}{h}$  definiert. Näherungswerte für diesen Grenzwert lassen sich mithilfe der Option n→0<br>[TABLE] des TI-30 X Prio MathPrint ermitteln.  $\lim_{h\to 0} \frac{f(x_0+h)-f(x_0)}{h}$  definiert. Näherungswerte für diesen Grenzwert lassen sich mithilfe der Option

- Vorsicht bei zu großen Werten von x wie  $x = 10^{12}$ : Es kann zu Fehlern kommen. Fehlern kommen. Fehlern kommen.
- Verlassen Sie mit **[2nd]** mode die Option [TABLE] und speichern Sie nun die Zahl 16 unter der Variablen a. nun die Zahl 16 unter der Variablen a. nun die Zahl 16 unter der Variablen a.
- Öffnen Sie die Option [TABLE], bestätigen Sie mit n die bereits eingegebene Funktion f, verwenden Sie nun im TABLE SETUP die Option [Auto]. 100):

Interpretieren Sie die Wertetabelle von f (Step = 100):

Ein Auto startet seine Fahrt. Das Weg-Zeit-Gesetz wird durch die Funktion  $s(t) = 1.6 \frac{m}{s^2} \cdot t^2$ beschrieben. (s in Meter; t in Sekunden) beschrieben. (s in Meter; t in Sekunden) beschrieben. (s in Meter; t in Sekunden)

- a) Berechnen Sie die mittlere Geschwindigkeit in den ersten acht Sekunden in der Einheit Kilometer pro Stunde. pro Stunde. pro Stunde.
- b) Ermitteln Sie die Momentangeschwindigkeiten in der achten Sekunde und in der 16. Sekunde nach Fahrtbeginn mithilfe von Näherungstabellen in der Einheit Kilometer pro Stunde.
- c) Vergleichen Sie die Näherungswerte mit den durch Rechnung erhaltenen Werten der Momentangeschwindigkeiten. Momentangeschwindigkeiten. Momentangeschwindigkeiten.

und  $\frac{1}{x}$  für h. In der Wertetabelle geht dann  $\frac{1}{x}$  (wie h) für immer  $\frac{x}{x}$  größer werdendes x gegen null.  $x^x$  größer werdendes x gegen null. (wie h) für immer

• Wählen Sie im TABLE SETUP die Option [x = ?] und setzen Sie sehr große Werte für x ein, bis Sie eine begründete Vermutung für einen Näherungswert des Grenzwertes ablesen können:

9

## **Beispiel: Beispiel: Beispiel:**

## **Lösung zu a: Lösung zu a: Lösung zu a:**

Durchschnittsgeschwindigkeit:

# $\frac{s(8)-s(0)}{8-0} = \frac{s(8)}{8} = \frac{1.6\frac{m}{s^2}(8s)^2}{8s} = 1.6\frac{m}{s^2} \cdot 8 \, s = 12.8 \, \frac{m}{s} \approx 46 \, \frac{km}{h}$

$$
\approx 46 \frac{\text{km}}{\text{h}}
$$
 1.6\*8  
ans\*3.6 46.08

2 ∙<br>2 ≀ 2 in der Fo

## **Lösung zu b: Lösung zu b: Lösung zu b:**

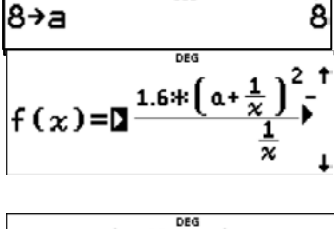

Die lokale Änderungsrate einer Funktion f an einer Stelle  $x_0$  ist durch den Grenzwert  $\lim_{h\to 0} \frac{f(x_0+h)-f(x_0)}{h}$  definiert. Näherungswerte für den Grenzwert lassen sich mithilfe von table  $n\rightarrow 0$ <br>ermitteln.  $\lim_{h\to 0} \frac{f(x_0+h)-f(x_0)}{h}$  definiert. Näherungswerte für den Grenzwert lassen sich mithilfe von [table]

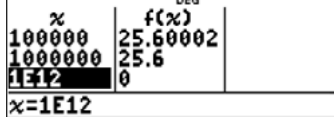

• Die Stelle  $x_0 = 8$  s wird als Variable a gespeicher

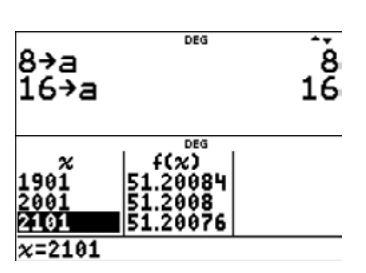

• Der Term  $\frac{f(x_0+h)-f(x_0)}{h}$  wird für  $s(t) = 1.6 \frac{m}{s^2} \cdot t^2$  in der Form • Der Term  $\frac{f(x_0+h)-f(x_0)}{h}$  wird für  $s(t)=1,6\frac{m}{2}\cdot t^2$  i

$$
f(x) = \frac{1.6 \cdot (a + \frac{1}{x})^2 - 1.6 \cdot a^2}{\frac{1}{x}}
$$
unter [TABLE] definiert. Dabei steht a für  $x_0$   
und  $\frac{1}{x}$  für h. In der Wertetabelle geht dann  $\frac{1}{x}$  (wie h) für immer

$$
\lim_{h \to 0} \frac{f(8+h) - f(8)}{h} \approx 25.6
$$

<sup>4</sup> Ggf. werden diese Befehle im Prüfungsmodus deaktiviert.

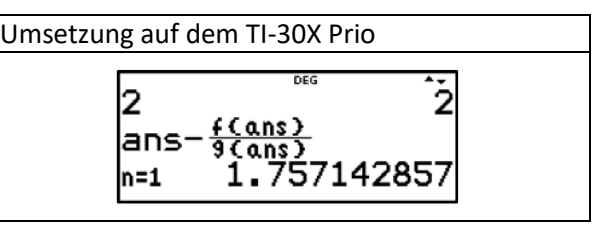

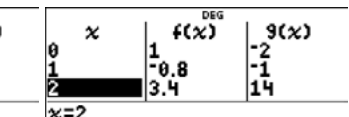

 $\bullet$ es. n.

10

$$
\lim_{h \to 0} \frac{f(16+h) - f(16)}{h} \approx 51.2
$$

#### **Lösung zu c:**

$$
\lim_{h \to 0} \frac{f(x_0 + h) - f(x_0)}{h} = \lim_{h \to 0} \frac{1.6 \cdot (x_0 + h)^2 - 1.6 \cdot (x_0)^2}{h} = \lim_{h \to 0} 1.6 \cdot \frac{x_0^2 - 2x_0 \cdot h + h^2 - x_0^2}{h}
$$
\n
$$
\lim_{h \to 0} 1.6 \cdot (2x_0 + h) = 3.2 \cdot x_0
$$

#### Grenzwerte:

$$
F\ddot{u}r\ x_0 = 8 \text{ ist } \lim_{h \to 0} 1.6 \cdot (2x_0 + h) = 3.2 \cdot x_0 = 3.2 \cdot 8 = 25.6.
$$

$$
For x_0 = 16 \text{ ist } \lim_{h \to 0} 1, 6 \cdot (2x_0 + h) = 3, 2 \cdot x_0 = 3, 2 \cdot 8 = 51, 2.
$$

Sie stimmen überein mit den durch das oben beschriebene

Näherungsverfahren ermittelten Werten.

Nach 8s beträgt die Momentangeschwindigkeit 92,16 km/h, nach 16 Sekunden sogar 184,32 km/h.

- Rechner vorbereiten mit einem Reset: MEMORY CLEARED<br>TI-30X Prio MP<br>V2.1.0.62<br>KC2022 TEXAS INSTRUMENTS QV
- $f'(x)$  bilden:  $f'(x) = x^4 2$

Drücke  $[table]$  T; Term von  $f(x)$  eingeben:

#### $f(x)=1.2x^{10}-2x+1$

• Term von  $f'(x)$  als g(x) eingeben:

 $g(x)=x^4-2$ 

#### **Hinweis zur Verwendung des TI-Nspire CAS:**

Der TI-Nspire CAS kann hier gut zur Kontrolle eingesetzt werden, auch können die Funktionen zum Differenzieren von Funktionen genutzt werden.

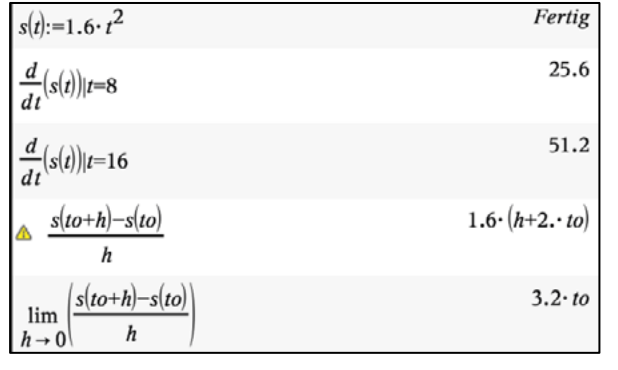

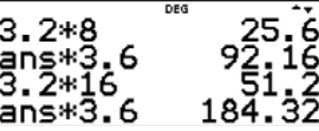

Vorzeichenwechsel für f(x) sind in den folgenden Intervallen zu erkennen:  $-2 < x < -1$  0  $< x < 1$  1  $< x < 2$ 

• Wähle mit  $[2nd] \times$  die [set-op]-Option:

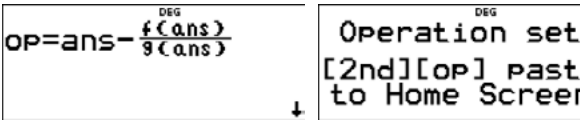

• Startwert  $x = -2$  eingeben und mit **enter** bestätigen:

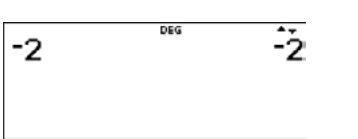

11

## **Realisierung des Newton-Verfahrens**

In diesem Beitrag wird in einer Handlungsvorschrift und an einem Beispiel gezeigt, wie sich der Funktioneneditor mit der [table]-Option sowie die [set-op]-Option eines TI-30X Prio MathPrint effektiv für die Realisierung des Newton-Verfahrens nutzen lassen.

Die Abbildung zeigt knapp und übersichtlich das Wesentliche.

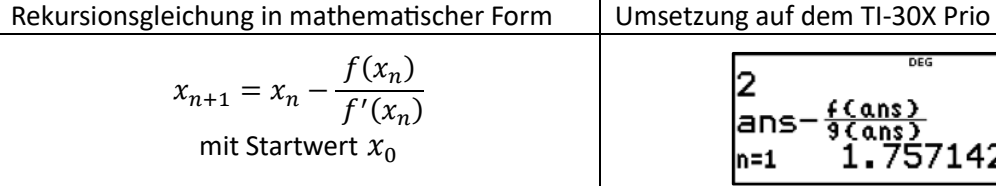

#### **Beispiel:**

Ermittle Näherungswerte für die Nullstellen von  $f(x) = 0.2x^5 - 2x + 1$ .

• Funktionswerte tabellieren, nach Vorzeichenwechseln bei f(x) suchen:

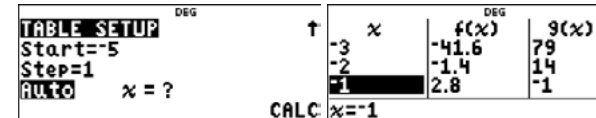

Mit der  $[op]$ -Option ( $[2nd]$ )) wiederholt immer bessere Näherungswerte anzeigen lassen:

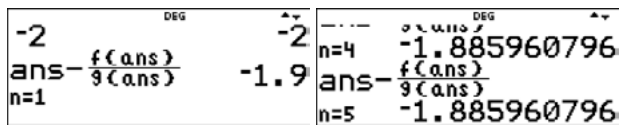

Speichern des stabilisierten Wertes mit sto- unter der Variablen a:

ans-
$$
\frac{3}{36005}
$$

12

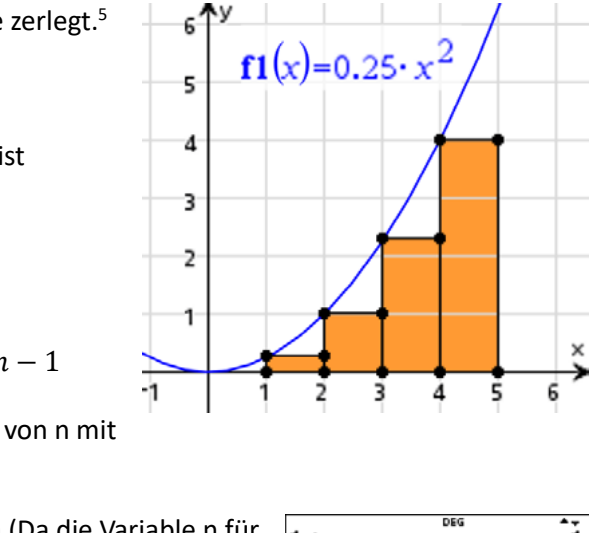

Zum Vergleich: Der exakte Wert für den gesuchten Flächeninhalt ist  $\int_1^5 0.25x^2\ dx = 10\frac{1}{3}$  $\int_1^5 0.25x^2 dx = 10\frac{1}{3}.$ 

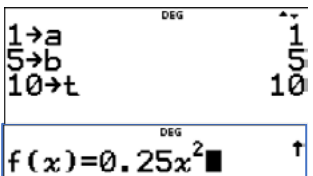

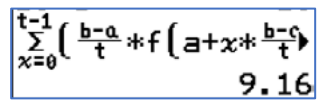

$$
\begin{array}{cc}\n \overline{\phantom{0}} & \overline{\phantom{0}} & \overline{\phantom{0}} \\
 t^{-1} & \overline{\phantom{0}} & \overline{\phantom{0}} \\
 t^{-1} & \overline{\phantom{0}} & \overline{\phantom{0}} \\
 \overline{\phantom{0}} & \overline{\phantom{0}} & \overline{\phantom{0}} \\
 \overline{\phantom{0}} & \overline{\phantom{0}} & \overline{\phantom{0}} \\
 \overline{\phantom{0}} & \overline{\phantom{0}} & \overline{\phantom{0}} \\
 \overline{\phantom{0}} & \overline{\phantom{0}} & \overline{\phantom{0}} \\
 \overline{\phantom{0}} & \overline{\phantom{0}} & \overline{\phantom{0}} \\
 \overline{\phantom{0}} & \overline{\phantom{0}} & \overline{\phantom{0}} \\
 \overline{\phantom{0}} & \overline{\phantom{0}} & \overline{\phantom{0}} \\
 \overline{\phantom{0}} & \overline{\phantom{0}} & \overline{\phantom{0}} \\
 \overline{\phantom{0}} & \overline{\phantom{0}} & \overline{\phantom{0}} \\
 \overline{\phantom{0}} & \overline{\phantom{0}} & \overline{\phantom{0}} \\
 \overline{\phantom{0}} & \overline{\phantom{0}} & \overline{\phantom{0}} \\
 \overline{\phantom{0}} & \overline{\phantom{0}} & \overline{\phantom{0}} \\
 \overline{\phantom{0}} & \overline{\phantom{0}} & \overline{\phantom{0}} \\
 \overline{\phantom{0}} & \overline{\phantom{0}} & \overline{\phantom{0}} \\
 \overline{\phantom{0}} & \overline{\phantom{0}} & \overline{\phantom{0}} \\
 \overline{\phantom{0}} & \overline{\phantom{0}} & \overline{\phantom{0}} \\
 \overline{\phantom{0}} & \overline{\phantom{0}} & \overline{\phantom{0}} \\
 \overline{\phantom{0}} & \overline{\phantom{0}} & \overline{\phantom{0}} \\
 \overline{\phantom{0}} & \overline{\phantom{0}} & \overline{\phantom{0}} \\
 \overline{\phantom{0}} & \overline{\phantom{0}} & \overline{\phantom{0}} \\
 \overline{\phantom{0}} & \overline{\phantom{0}} & \overline{\phantom{0}} \\
 \overline{\phantom{0}} & \overline{\phantom{0}} & \overline{\phantom{0}} \\
 \overline{\phantom{0}} & \over
$$

Eine Probe mit der [expr-eval]-Option (2nd table table 2) bestätigt den Näherungswert als Nullstelle:

Entsprechend werden analog die Näherungswerte für die anderen Intervalle mit Vorzeichenwechsel der Funktionswerte gesucht.

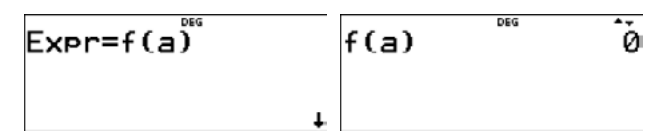

Wenn das Verfahren nicht zum Erfolg führt, versuche einen Näherungswert für die Nullstelle  $x_0$ durch andere Startwerte oder ein anderes Näherungsverfahren zu finden, z. B. durch Intervallverfeinerung, falls dies möglich ist.

Die Nullstellen sind (gerundet auf Hundertstel):

$$
x_{01} \approx -1.89; x_{02} \approx 0.50
$$
 und  $x_{03} \approx 1.62$ .

Hinweis:

#### **Hinweis zur Verwendung des TI-Nspire CAS:**

Die Tabellenkalkulation kann im Zusammenwirken mit Notes und Graphs gut zur Berechnung nach dem Newtonverfahren genutzt werden. Änderungen des Funktionsterms und des Startwertes sind schnell in Notes durchführbar. Diese Änderungen werden automatisch in den anderen Applikationen übernommen.

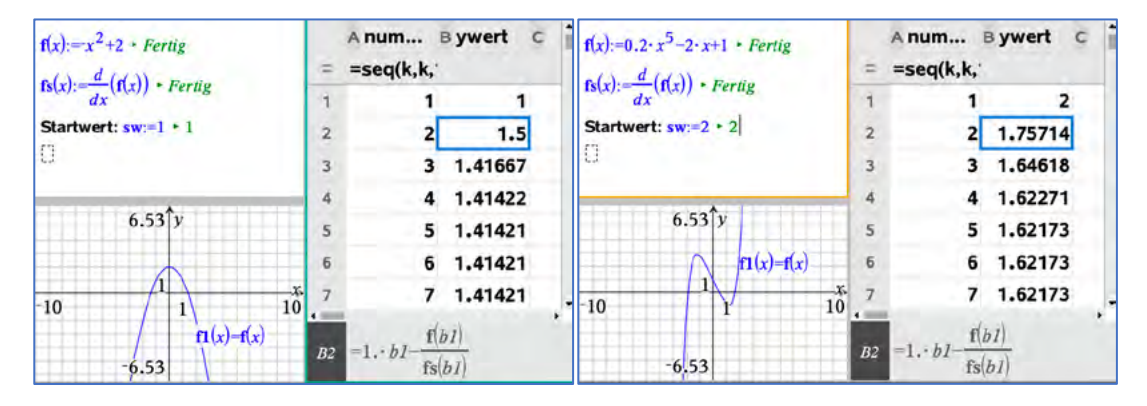

13

## **Mit der Streifenmethode zum Riemann-Integral**

Wir betrachten eine Funktion f, die im Intervall [a; b] monoton steigend ist und dort nur positive Funktionswerte besitzt. Es ist der Flächeninhalt der Fläche gesucht, die der Graph der Funktion f im Intervall [a; b] mit der x-Achse einschließt. Die Streifenmethode beschreibt ein Näherungsverfahren, bei dem die gesuchte Fläche durch Rechtecke angenähert wird, deren Flächeninhalte elementar berechnet werden können. Das ist auch mit dem TI-30X Prio MathPrint möglich.

**Beispiel:** Gesucht ist der Flächeninhalt der vom Graphen der Funktion  $f(x) = 0.25x^2$  und der x-Achse im Intervall  $1 \leq x \leq 5$  eingeschlossenen Fläche.

Exemplarisch verwenden wir einbeschriebene Rechtecke. Die Summe der Flächeninhalte dieser Rechtecke ergibt eine Untersumme, die etwas kleiner ist als der gesuchte Flächeninhalt.

Das Intervall [a; b] wird in n gleichlange Teilintervalle zerlegt.<sup>5</sup>

Jedes Teilintervall hat die Länge 
$$
\frac{b-a}{n}
$$
.

Der Funktionswert am linken Ende des Teilintervalls ist

$$
f\left(a+k\cdot\frac{b-a}{n}\right) mit\ k=0,1,2,\ldots,n-1
$$

Die Untersumme  $U_n$  ist

$$
U_n = \sum_{k=0}^{n-1} \frac{b-a}{n} \cdot f\left(a + k \cdot \frac{b-a}{n}\right) \text{ mit } k = 0, 1, 2, ..., n-1
$$

Der Wert dieses Terms kann für verschiedene Werte von n mit dem TI-30X Prio MathPrint ermittelt werden.

- Startwerte für a, b und n mit  $\boxed{\frac{\text{sto}}{\text{step}}$  speichern (Da die Variable n für den WTR-Nutzer nicht verfügbar ist, muss man einen anderen Variablennamen wählen, in diesem Beispiel t):
- Funktionsterm von  $f(x) = 0.25x^2$  unter  $\boxed{\text{table}}$  als Funktion  $f(x)$ mit [enter] speichern:
- [TABLE] mit [QUIT] verlassen; Summe eingeben unter [MATH], dabei wird x als Laufvariable verwendet Die Variablen werden über  $\overline{x_{abcd}^{yzt}}$  aufgerufen und in den Term eingefügt. Mit enter die Eingabe abschließen und den Näherungswert 9,16 für den Flächeninhalt notieren.
- Speichert man nun für n höhere Werte unter der Variablen t, so lässt sich die Rechnung für diese Werte beliebig oft wiederholen, um bessere Näherungswert zu erhalten. Allerdings steigt damit die Rechenzeit. Der Summenausdruck muss auf dem Bildschirm angesteuert und mit lenterl nach unten kopiert werden.

Sehr leicht lassen sich auch für b und a andere Werte eingeben.

 <sup>5</sup> Grafik erstellt mit TI-Nspire CAS

Auch die Obersumme kann durch eine einfache Korrektur des Summenausdrucks näherungsweise bestimmt werden:  $O_n = \sum_{k=1}^n \frac{b-a}{n} \cdot f\left(a + k \cdot \frac{b-a}{n}\right)$ 

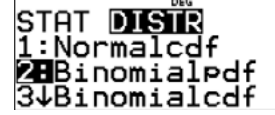

- 
- 
- 

- 
- sitata<br>9837184594 t a b c d<br>OUIT
- 

14

Das Verfahren lässt sich ohne große Probleme auf andere Funktionen übertragen. Eine Überlegung zur Monotonie des Funktionsgraphen ist notwendig, wenn eine Konstruktion von Unter- oder Obersummen korrekt erfolgen soll. Siehe dazu auch Übungsaufgabe 2.

#### **Hinweis zur Verwendung des TI-Nspire CAS:**

Die Vorgehensweise beim TI-Nspire CAS ist analog, ergänzend kann man sich noch die Folge der Unter- und Obersummen sowie den Grenzwert dieser Folgen ausgeben lassen.

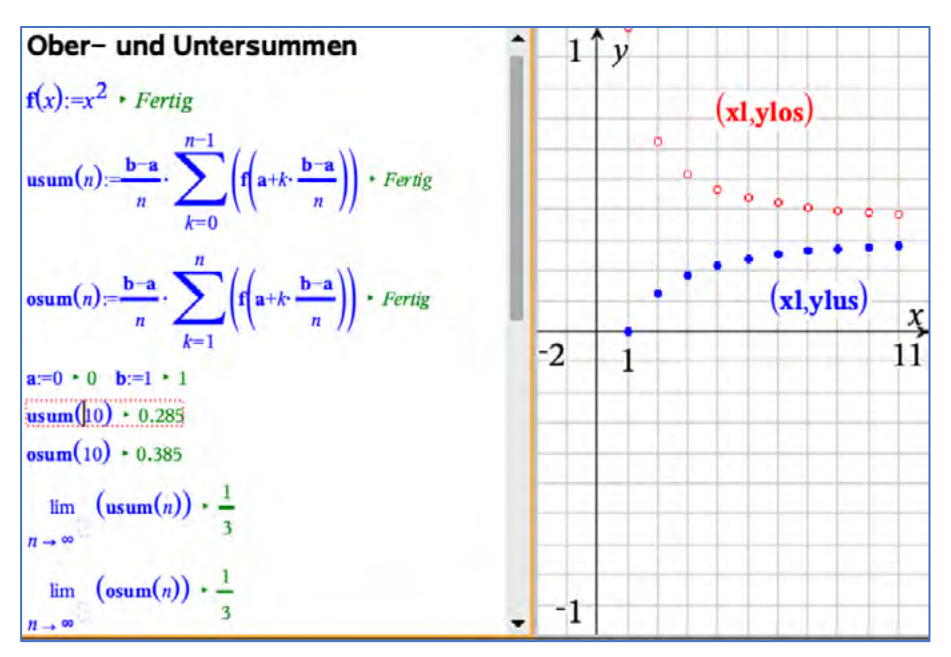

2

## **Binomialverteilungen mit dem TI-30X Prio MathPrint untersuchen**

Aufgaben zu binomialverteilten Zufallsgrößen findet man in den letzten Jahren in fast jedem schriftlichen Abitur.

Optionen zur Berechnung von Wahrscheinlichkeiten binomialverteilter Zufallsgrößen sind auf dem *TI-30X Prio MathPrint* als Zweitbelegung der Taste [data] unter der Option [DISTR] (Distribution = Verteilung) zu finden.

#### Tastenfolge:  $2nd$  data  $()$

Mit "Binomialpdf" werden Einzel-, mit "Binomialcdf" Summenwahrscheinlichkeiten berechnet.

#### **Beispiel:**

Angelehnt an eine Abituraufgabe aus dem Jahr 2021 in Baden-Württemberg<sup>1</sup>.

Die Tabelle zeigt die prozentualen Anteile von Haushalten verschiedener Größen an der Gesamtzahl der Haushalte im Jahr 2013 in Deutschland.

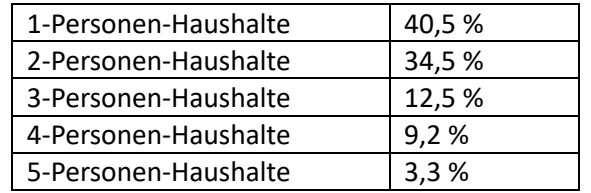

- a) Für eine Umfrage im Jahr 2013 sollten 100 Haushalte zufällig ausgewählt werden. Bestimmen Sie für folgende Ereignisse jeweils die Wahrscheinlichkeit: A: Es wurden genau vierzig 1-Personenhaushalte ausgewählt. B: Es wurden mehr als zwanzig, aber höchstens fünfzig 3-Personen-Haushalte ausgewählt.<sup>2</sup> C: Unter den ersten zehn ausgewählten Haushalten war kein 4-Personen-Haushalt und unter den restlichen neunzig Haushalten waren höchstens fünf 4-Personenhaushalte.<sup>3</sup>
- b) Berechnen Sie die Wahrscheinlichkeit dafür, dass in drei im Jahr 2013 zufällig ausgewählten Haushalten insgesamt fünf Personen lebten.
- c) Ermitteln Sie, wie viele Haushalte man im Jahr 2013 mindestens hätte befragen müssen, damit darunter mit einer Wahrscheinlichkeit von mindestens 95 % mehr als zwanzig 2-Personen-Haushalte sind.

Lösungen zu a:

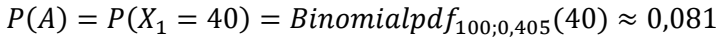

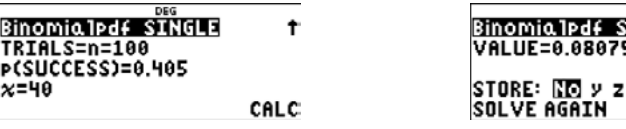

 $P(B) = P(21 \le X_2 \le 50) = Binomialcdf_{100:0.125}(21,50) \approx 0,011$ 

<sup>2</sup> Das hier mit B bezeichnete Ereignis gehört nicht zur Originalaufgabe. <sup>3</sup> In der Originalaufgabe war das hier mit C bezeichnete Ereignis das Ereignis B.

**.** 

**<sup>1</sup>** Quelle: https://www.swp.de/baden-wuerttemberg/mathe-abitur-2023\_-typische-aufgaben-aus-dem-abi-haettet-ihr-dieloesen-koennen\_-70448383.html Aufgabe aus Mathe-Abitur: Beispiel 3

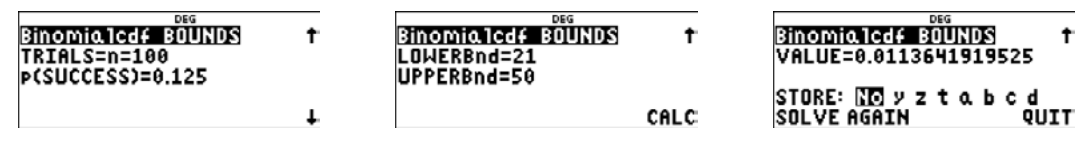

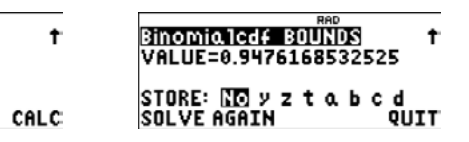

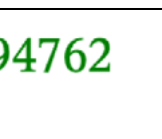

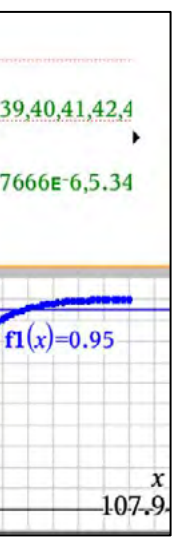

$$
P(C) = (1 - 0.092)^{10} \cdot P(X_3 \le 5) = (1 - 0.092)^{10} \cdot Binomialcdf_{90;0.092}(5) \approx 0.059
$$

Zwischenergebnisse speichern!

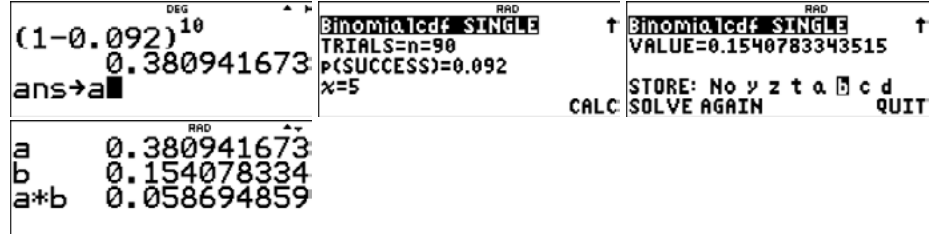

Lösung zu b:

Es sind entweder zwei 1-Personen-Haushalte und ein 3-Personen-Haushalt oder ein 1-Personen-Haushalt und zwei 2-Personen-Haushalte. Es gibt jeweils drei Möglichkeiten der Verteilung der Haushalte auf drei Familien: (113, 131, 311) und (122, 212, 221)

 $p = 3 \cdot (0.405^2 \cdot 0.125 + 0.405 \cdot 0.345^2) \approx 0.206$ 

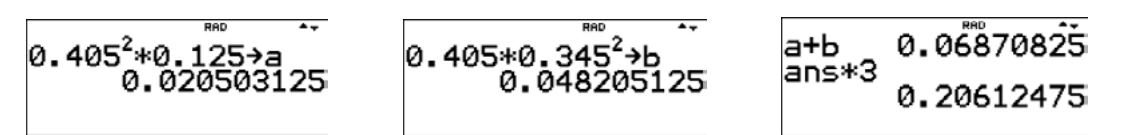

Lösung zu c:

Die Anzahl  $X_4$  der 2-Personen-Haushalte ist hier binomialverteilt mit p = 0,345 und unbekanntem n.

Es ist die Anzahl n so gesucht, dass die Wahrscheinlichkeit  $P(X_4 > 20) \ge 0.95$  ist.

Durch systematisches Probieren mit dem Taschenrechner kann man die Lösung finden:

Wir beginnen mit n = 50:

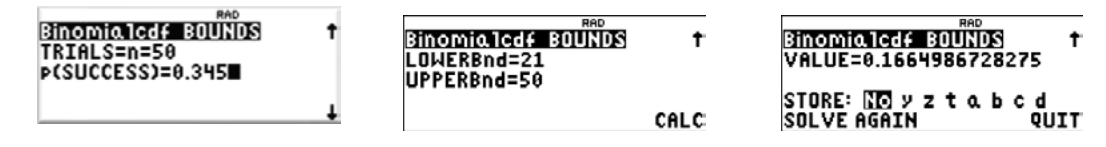

Diese Wahrscheinlichkeit ist zu klein. Deshalb wird n vergrößert, z. B. auf n = 75:

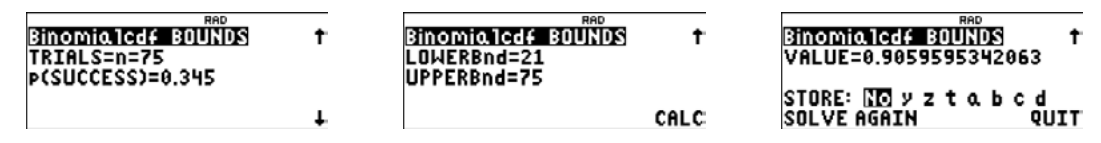

Diese Wahrscheinlichkeit ist immer noch etwas zu klein, aber nicht mehr so weit von 0,95 entfernt, wir wählen deshalb n = 80:

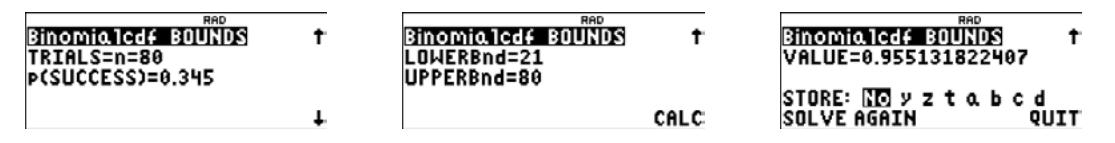

Dieser Wert ist nun etwas größer als 0,95. Wir prüfen noch, ob das auch für n = 79 gilt:

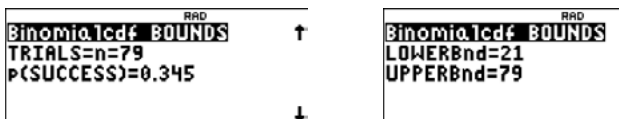

4

Dieser Wert ist nun etwas kleiner als 0,95, also muss man mindestens 80 Haushalte auswählen.

#### **Hinweis zur Verwendung des TI-Nspire CAS:**

Die Lösungen der Aufgaben zur Binomialverteilung laufen mit dem TI-Nspire im Prinzip analog ab, es

existieren auch hier die beiden Befehle zur Berechnung von Einzel- (binomPdf(n,p,k)) bzw. Summenwahrscheinlichkeiten (binomCdf(n,p,a,e)). Vorteilhaft ist hier allerdings die Möglichkeit, beim sinnvollen Probieren Schieberegler nutzen zu können.

# binomCdf( $n, 0.345, 21, n$ ) + 0.94762  $\langle \rangle$  n =79.

Zusätzlich zur rein rechnerischen Lösung können die Werte der Binomialverteilung tabelliert und ggf. auch dargestellt werden.

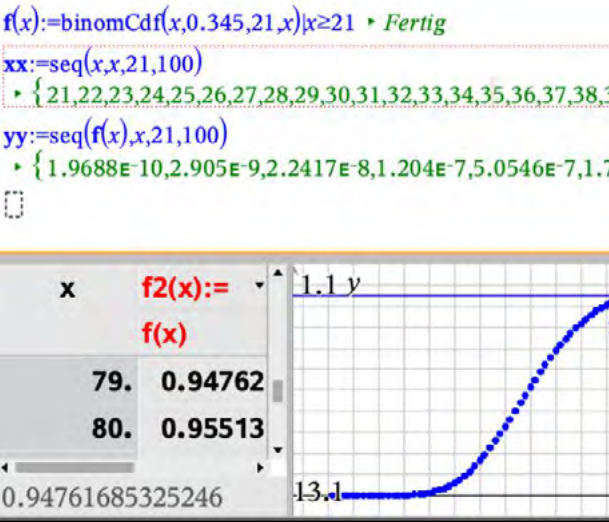

**Beispiel 1:** Zweiseitiger Signifikanztest für eine binomialverteilte Zufallsgröße X zur Nullhypothese  $H_0: p = p_0$ , mit der Alternativhypothese  $H_1: p \neq p_0$ .

5

- 
- 
- 

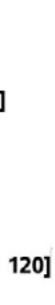

## **Hypothesentests mit TI-30X Prio MathPrint**

X sei binomialverteilt, bisher galt  $p = 0.35$ . Nun wird vermutet, dass  $p = 0.35$  nicht mehr stimmt. Es wird eine Stichprobe vom Umfang n = 40 gezogen und die Anzahl k = 22 an Treffern ermittelt. Das Signifikanzniveau soll 5 % betragen. Kann man die Nullhypothese verwerfen?

Der Annahmebereich und der Verwerfungsbereich für  $H_0: p = 0.35$  sind zu ermitteln. Der linksseitige Verwerfungsbereich [0; a] für die Nullhypothese ist zu bestimmen. Man sucht aus der Tabelle der kumulierten Wahrscheinlichkeiten von X die größtmögliche natürliche Zahl a heraus mit  $P(X \le a) \le 0.025$ .

Der rechtsseitige Verwerfungsbereich [b; n] für die Nullhypothese ist zu bestimmen. Man sucht aus der Tabelle der kumulierten Wahrscheinlichkeiten von X die kleinstmögliche natürliche Zahl b heraus mit  $P(X \ge b) > 0.975$ .

Öffne mit Jata den Listeneditor und erstelle mit Jata OPS 3 SEQ die Liste L1 der natürlichen Zahlen von 0 bis 40. (Weil n < 50 ist, kann die Option [ALL] verwendet werden.)

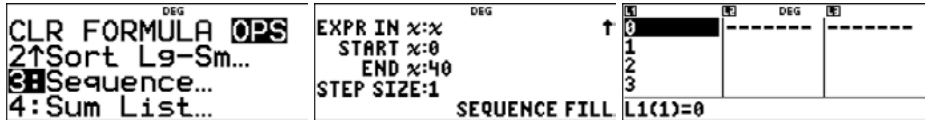

Öffne mit 2nd data die Option [Distr-Binomialcdf-ALL].

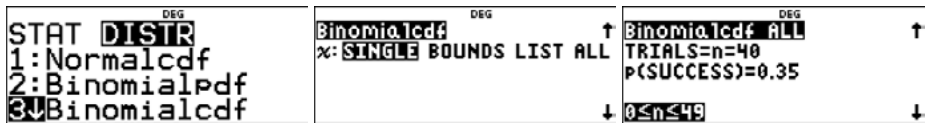

Erstelle die Liste L2 der Wahrscheinlichkeiten  $P(X \le k)$  für die Werte von L1. Die größte natürliche Zahl a, für die  $P(X \le a) \le 0.025$  gilt, ist a = 7. Der linksseitige Verwerfungsbereich ist [0; 7].

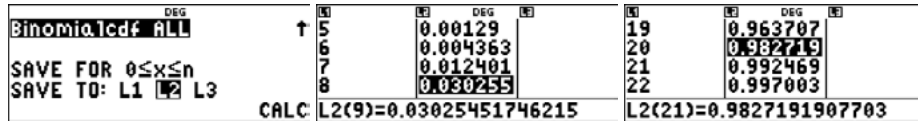

Die kleinste natürliche Zahl b, für die  $P(X \le b - 1) > 0.975$  gilt, ist b - 1 = 20. Der rechtsseitige Verwerfungsbereich ist [21; 40].

Der Annahmebereich für p = 0,35 auf dem 5 %-Signifikanzniveau wird durch das Intervall  $8 \leq k \leq 20$ gebildet. Da k = 22 nicht im Annahmebereich liegt, wird man  $H_0: p = 0.35$  verwerfen.

**Beispiel 2:** Rechtsseitiger Test für eine binomialverteilte Zufallsgröße X zur Nullhypothese  $H_0: p = p_0$ oder  $p \leq p_0$  mit der Alternativhypothese  $H_1: p > p_0$ .

X sei binomialverteilt, bisher galt  $p \le 0.4$ . Nun wird vermutet, dass  $p \le 0.4$  nicht mehr stimmt, sondern dass  $H_1: p > 0, 4$  zutrifft. Es wird eine Stichprobe vom Umfang n = 120 gezogen und die Anzahl k = 62 an Treffern ermittelt.

Der rechtsseitige Verwerfungsbereich [b; n] für die Nullhypothese ist zu bestimmen. Der Erwartungswert ist 48, die Standardabweichung ist rund 5,4. Die 3 $\sigma$  −Umgebung umfasst ca. 99,7 % aller Werte der Verteilung. Sie endet rechts vom Erwartungswert bei ca. 64. Der Anfang des rechtsseitigen Verwerfungsbereichs liegt zwischen 48 und 64. Im Unterschied zum Beispiel 1 lässt sich hier nicht die gesamte Zufallsgröße tabellieren, denn maximal 50 Elemente kann jede Liste des Listeneditors des TI-30X Prio MathPrint aufnehmen. Deshalb werden die Werte der kumulierten Binomialverteilung (n = 120; p = 0,4) für  $48 \leq k \leq 64$  tabelliert. Man sucht aus der Tabelle der kumulierten Wahrscheinlichkeiten von X die kleinstmögliche natürliche Zahl b heraus mit  $P(X \le b - 1) > 0.95$ .

Öffne mit data den Listeneditor und erstelle mit data OPS 3 SEQ die Liste L1 der natürlichen Zahlen von 48 bis 64. (Weil n > 50 ist, kann die Option [ALL] nicht verwendet werden.)

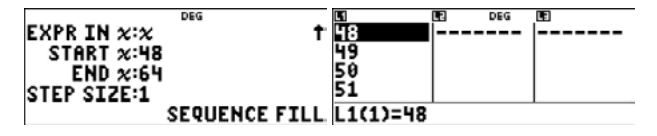

Öffne mit 2nd data die Option [Distr-Binomialcdf-List].

Das Signifikanzniveau soll 5 % betragen. Kann man die Nullhypothese verwerfen? Der Annahmebereich und der Verwerfungsbereich für  $H_0: p = 0.4$  und n = 120 sind zu ermitteln. Man wird  $H_0: p = 0.4$  verwerfen, wenn sehr viele Treffer erzielt werden. Der Verwerfungsbereich liegt also rechts.

6

#### Vorüberlegung:

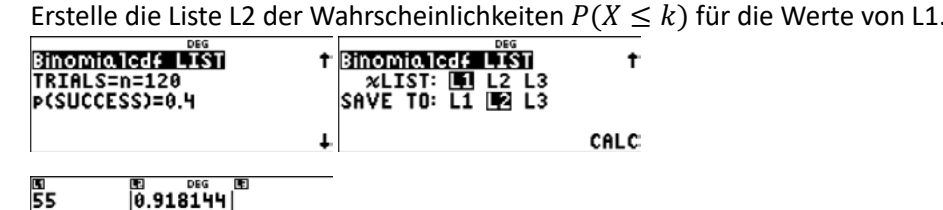

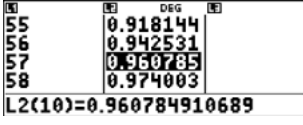

Die kleinste natürliche Zahl b, für die  $P(X \le b - 1) > 0.95$  gilt, ist b – 1= 57. Der rechtsseitige Verwerfungsbereich ist [58; 120]. Der Annahmebereich für p = 0,4 auf dem 5 %-Signifikanzniveau wird durch das Intervall  $0 \leq k \leq 57$ gebildet. Da k = 62 nicht im Annahmebereich liegt, wird man  $H_0: p \le 0.4$  verwerfen.

#### **Hinweis zur Verwendung des TI-Nspire CAS:**

Bei der Verwendung des TI-Nspire CAS in diesem Themenbereich ist ebenfalls die Methode des sinnvollen Probierens anzuwenden. Die jeweiligen Grenzen des Annahme- bzw. Verwerfungsbereiches findet man am besten mit Hilfe eines Schiebereglers in der Applikation *Notes*.

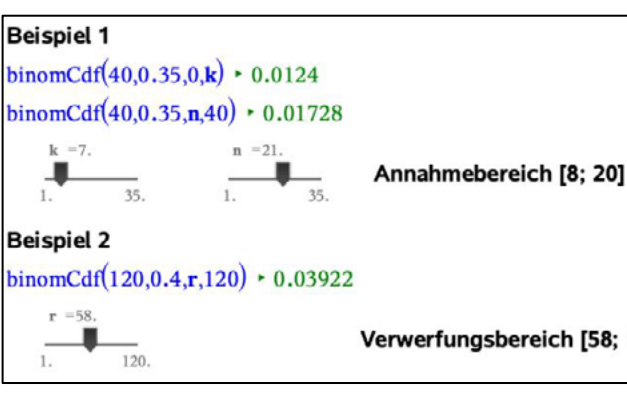

## **Prognose- und Konfidenzintervalle mit dem TI-30X Prio MathPrint ermitteln**

Diese Gleichungen können mit einigem Rechenaufwand auf quadratische Gleichungen zurückgeführt und gelöst werden. Es bietet sich aber auch ein Iterationsverfahren an, das mit dem TI-30X Prio MathPrint leicht realisierbar ist. Dazu werden die obigen Gleichungen in eine iterierfähige Form  $p_{k+1} = \varphi(p_k)$  gebracht.

Bei einer Bernoulli-Kette der Länge n mit der noch unbekannten Trefferwahrscheinlichkeit p ergibt eine Stichprobe die relative Trefferhäufigkeit h. Dann enthält das 95 %-Konfidenzintervall zu h alle Werte von p, für die h im 95 %-Konfidenzintervall  $\left|p-1.96\cdot\sqrt{\frac{p\cdot(1-p)}{n}};\ p+1.96\cdot\sqrt{\frac{p\cdot(1-p)}{n}}\right|$ liegt. Die Grenzen des Konfidenzintervalls erhält man, indem man die folgenden Gleichungen für p löst:

Das Prognoseintervall für die Anzahl minderwertiger Bananen ergibt sich mit n = 40 und p = 0,05 sowie der 2 $\sigma$ -Regel durch  $n \cdot p - 1.96 \cdot \sqrt{n \cdot p \cdot (1-p)} \leq H \leq n \cdot p + 1.96 \cdot \sqrt{n \cdot p \cdot (1-p)}$ .

$$
\begin{array}{c|c|c|c|c|c|c} \hline 40*0.05 & 2 & 2-1.96*\sqrt{40*0.04} & 2-1.70*\sqrt{40*0.04} & 2-1.96*\sqrt{40*0.04} & 2-1.96*\sqrt{40*0.04} & 2-1.96*\sqrt{40*0.04} & 2+1.96*\sqrt{40*0.04} & 2+1.96*\sqrt{40*0.04} & 4.701673555 & 4.701673555 & 4.70167
$$

(1) 
$$
p-1.96 \cdot \sqrt{\frac{p \cdot (1-p)}{n}} = h
$$
 and (2)  $p+1.96 \cdot \sqrt{\frac{p \cdot (1-p)}{n}} = h$ 

#### **Beispiel 1:**

Analog verfährt man mit der Gleichung (2) und  $p=\frac{4}{50}-1.96\cdot\sqrt{\frac{p\cdot(1-p)}{50}}$  und dem Startwert 0 (der Startwert 0,5 führt zu einer Fehlermeldung):

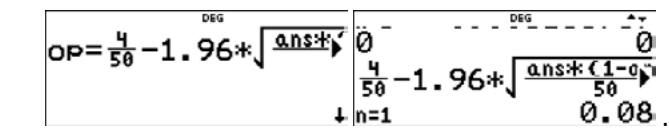

Ein Obstlieferant behauptet, dass bei seinen Bananenlieferungen mit 5 % minderwertiger Ware zu rechnen ist. Ermitteln Sie ein 95 %-Prognoseintervall für die Anzahl minderwertiger Bananen in einer Stichprobe von 40 Stück.

#### Lösung:

Es ist mit null bis vier minderwertigen Bananen in der Stichprobe zu rechnen.

#### **Beispiel 2:**

Ein Supermarkt bekommt eine umfangreiche Lieferung von Äpfeln. Bei einer Stichprobe haben vier von 50 Äpfeln faule Stellen. Bestimmen Sie ein 95%-Konfidenzintervall für den Anteil angefaulter Äpfel unter allen Äpfeln.

Lösung:

$$
p - 1.96 \cdot \sqrt{\frac{p(1-p)}{n}} = h \Longrightarrow p = \frac{4}{50} + 1.96 \cdot \sqrt{\frac{p(1-p)}{50}}
$$

Unter [set op] wird der rechts stehende Term in der Form  $\frac{4}{50}+1,96 \cdot \sqrt{\frac{ans\cdot(1-ans)}{50}}$  definiert:

$$
\text{OP=4k} \sqrt{\frac{ans*\frac{m}{24} - ansx}{50}} \blacksquare \begin{bmatrix} \text{Operation set:} \\ \text{[2nd} \text{IOP1 pastes} \\ \text{to Home Screen.} \end{bmatrix}
$$

Wegen 0 < p < 1 wird als Startwert z. B. 0,5 gewählt. Mit wiederholtem Aufrufen von [op] ergibt sich eine Folge von Näherungswerten, die sich nach 14 Wiederholungen stabilisiert:

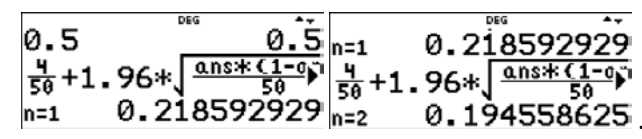

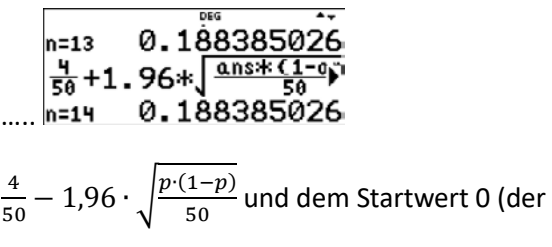

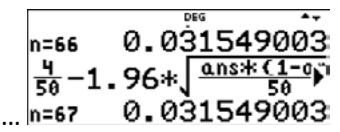

7

Nach 67 Iterationen haben sich die Werte auf neun Nachkommastellen stabilisiert. Aber eine so hohe Genauigkeit braucht man hier nicht. Es reicht z. B. schon eine Stabilisierung auf zwei Nachkommastellen, sodass sich konstatieren lässt, dass die Wahrscheinlichkeit für den Anteil angefaulter Apfel im 95 %-Konfidenzintervall [0,03; 0,18] ungefähr zwischen 3 % und 18 % liegt.

### **Hinweis zur Verwendung des TI-Nspire CAS:**

Konfidenzintervalle können mit dem TI-Nspire CAS direkt über die Ungleichung  $|h-p| \leq 1.96 \cdot \frac{\sqrt{p(1-p)}}{\sqrt{n}}$  berechnet werden. Zusätzlich gibt es eine Möglichkeit, Konfidenzintervalle mit der vorinstallierten Option [zintervall\_1Prop] näherungsweise zu berechnen. Durch das hier verwendete Näherungsverfahren, das sogenannte Wald-Konfidenzintervall-Verfahren, ergibt sich ein etwas verändertes Konfidenzintervall.

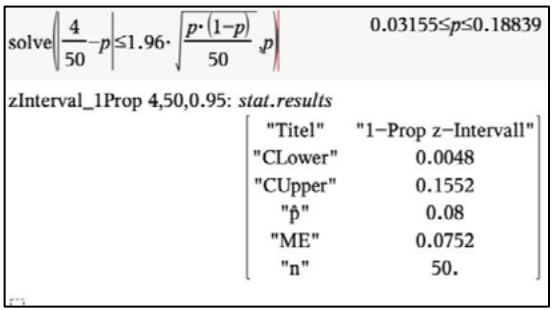

Auch weitergehende Betrachtungen zum Zusammenhang zwischen Prognose- und Konfidenzintervallen anhand der Konfidenzellipse lassen sich mit dem TI-Nspire CAS leicht durchführen.

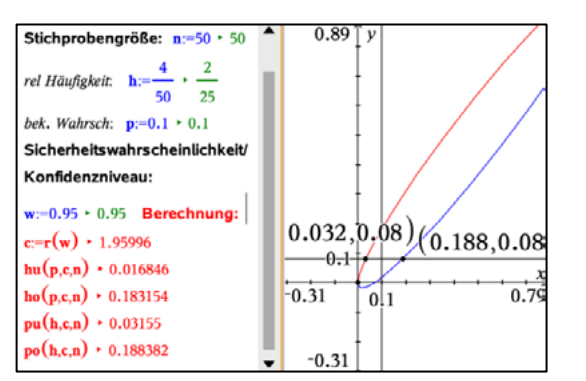

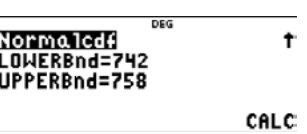

 $P(X \le 740) \approx 0,1587$ 

 $P(X \ge 7460) \approx 0,1587$ 

 $P(X = 750) \approx 0,0399$ 

## **Normalverteilte Zufallsgrößen mit dem TI-30X Prio MathPrint untersuchen**

- 1. Stellen Sie die zugehörige Glockenkurve in einem sinnvollen Intervall grafisch dar. Tabellieren Sie die Funktionswerte mit dem TI-30X Prio MathPrint.
- 2. Ermitteln Sie die Wahrscheinlichkeit, dass ein zufällig ausgewähltes Brot dieser Sorte
- a) zwischen 742 g und 758 g; b) weniger als 740 g,
- c) mindestens 760 g d) genau 750 g wiegt.

Sofern ein Sachverhalt das Modell einer normalverteilten Zufallsgröße realistisch erscheinen lässt, kann der TI-30 X Prio MathPrint genutzt werden, um z. B. Wahrscheinlichkeiten zu berechnen oder Funktionswerte der Gaußfunktion zu tabellieren.

#### **Beispiel:**

In einer Bäckerei ist das Gewicht einer Brotsorte normalverteilt mit dem Erwartungswert 750 g und der Standardabweichung 10 g.

Ein sinnvolles Intervall wird z. B. durch die  $3\sigma$ -Regel ermittelt, nach der 99,7 % der Werte in diesem Intervall liegen. Also wird man hier mit dem Intervall  $[750 - 3 \cdot 10; 750 + 3 \cdot 10] =$ [720; 780] voraussichtlich gut zurechtkommen.

Die Gaußfunktion  $f(x) = \frac{1}{10\sqrt{2\pi}} \cdot e^{-\frac{(750-x)^2}{2\cdot 10^2}}$  wird unter **[table]** gespeichert und für das Intervall [720; 780] z. B. in Zehnerschritten tabelliert und der Graph skizziert.

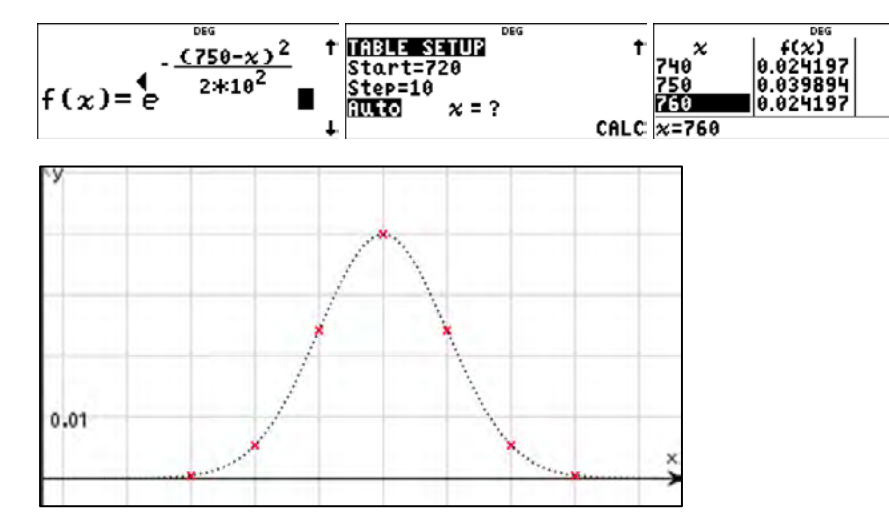

#### Lösung zu 1:

Um eine Einzelwahrscheinlichkeit einer normalverteilten Zufallsgröße zu berechnen, geht man davon aus, dass der gegebene Wert durch Messfehler bedingt in einem kleinen Intervall liegt. Hier z. B. kann man auf Grund der Angabe der gegebenen Werte als natürliche Zahlen annehmen, dass  $P(X = 750) = P(749.5 \le X \le 750.5)$  gilt.

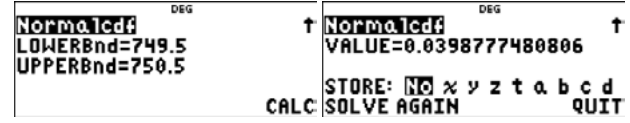

Lösung zu 2:

- $\bullet$  Öffne die Option [stat/distr] mit  $\boxed{\mathsf{2nd}}$  $\boxed{\mathsf{data}}$
- Wähle [DISTR] 1: Normalcdf.
- Gib unter "mean" den Erwartungswert und unter "sigma" die Standardabweichung ein.
- Gib die untere Grenze (LOWERBnd) und die obere Grenze (UPPERBnd) ein und drücke CALC.
- Alle Eingaben müssen stets durch enter bestätigt werden.

10

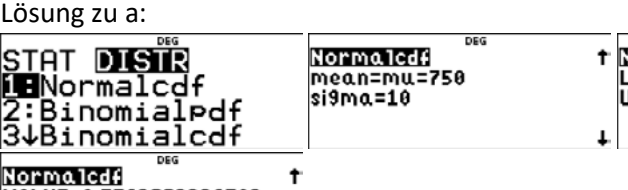

VALUE=0.5762893326702

(742 ≤ ≤ 758) ≈ 0,5763

Lösung zu b:

Gehe auf SOLVE AGAIN. Behalte Erwartungswert und Standardabweichung bei. Wähle für die untere Grenze eine mehr als drei bis vier Standardabweichungen unter dem Erwartungswert liegende Zahl.

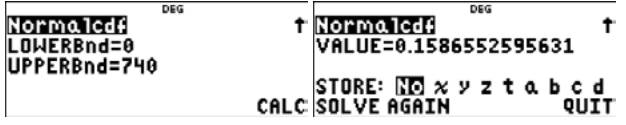

#### Lösung zu c:

Gehe auf SOLVE AGAIN. Behalte Erwartungswert und Standardabweichung bei. Wähle für die obere Grenze eine mehr als drei bis vier Standardabweichungen über dem Erwartungswert liegende Zahl.

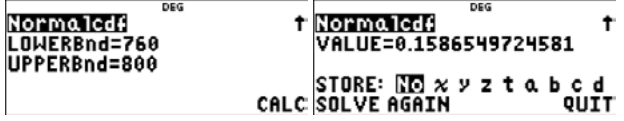

Die Gleichheit der Wahrscheinlichkeiten bei b und c kann wegen der Symmetrie der Glockenkurve nicht überraschen.

#### Lösung zu d:

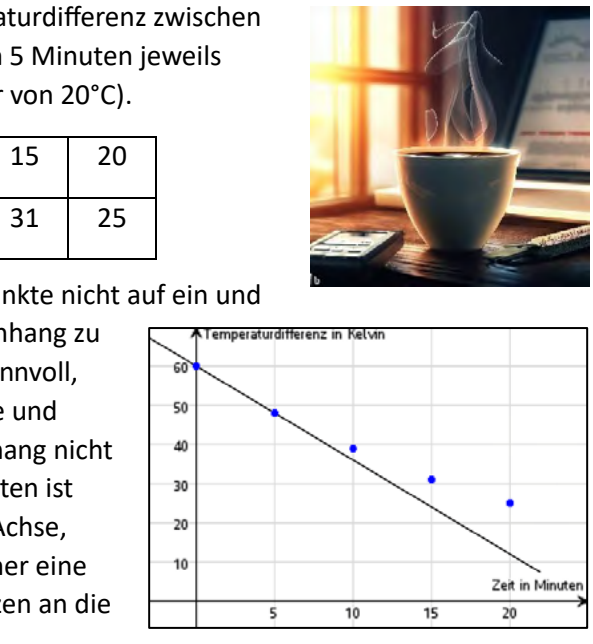

# ینی به در دین +c+d<br>0.803455852

0.803455852

11

#### **Hinweis zur Verwendung des TI-Nspire CAS:**

Die Lösung einfacher Aufgaben zur Normalverteilung läuft analog zum Vorgehen mit dem TI-30X Prio MathPrint ab. Zusätzlich können mit dem Befehl normPdf() die Gaußkurve direkt dargestellt und bestimmte Berechnungen auch grafisch veranschaulicht werden. Bei anderen Aufgaben kann es z. T. erforderlich sein, Lösungen mit dem nsolve()-Befehl zu bestimmen bzw. Lösungen durch systematisches Probieren zu ermitteln.

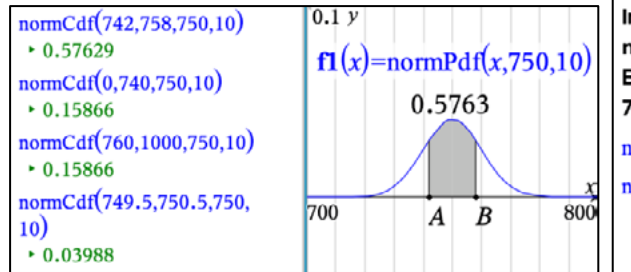

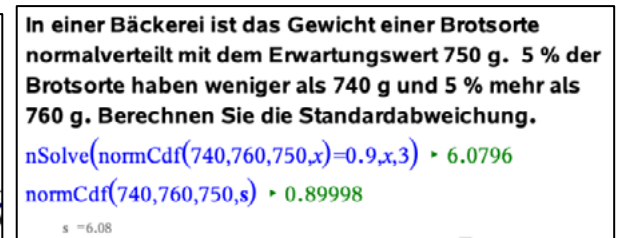

12

## **Exponentielle Zusammenhänge mit dem TI-30X Prio MathPrint untersuchen**

Gegeben sind Messwertpaare (x|y) eines Sachverhaltes, dessen mathematische Modellierung durch eine Exponentialfunktion sinnvoll erscheint.

#### **Beispiel:**

Bei der Abkühlung von heißem Tee wird die Temperaturdifferenz zwischen der Zimmer- und der Teetemperatur im Abstand von 5 Minuten jeweils erneut gemessen (konstante Umgebungstemperatur von 20°C).

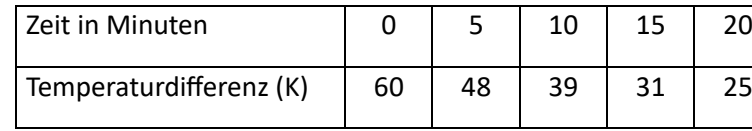

 $z \approx 0.8$ . Die Gleichung  $f(t) = 60 \cdot z^t$  gibt die Temperaturdifferenz in Abständen von 5 Minuten an. Um die Temperaturdifferenzen im Minutenabstand zu erhalten, wird die Exponentialfunktion auf

```
f(t) = 60 \cdot 0,8^{\frac{t}{5}} = 60 \cdot (\sqrt[5]{z})^t geändert. Für die Eingabe in den Funktionseditor wird der Wert von
\sqrt[5]{z} unter der Variablen b und der Anfangswert 60 Kelvin unter der Variablen a gespeichert.
```
Die Eingabe der Funktion  $f(x)$  unter  $\boxed{\text{table}}$  erfolgt dann mithilfe dieser Variablen.

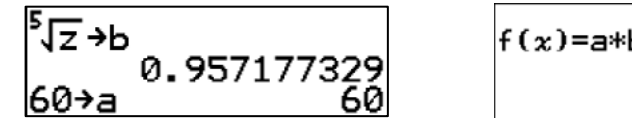

Die grafische Darstellung lässt erkennen, dass die Punkte nicht auf ein und derselben Geraden liegen. Einen linearen Zusammenhang zu vermuten, ist auch aus inhaltlichen Gründen nicht sinnvoll, weil dann der Graph die Zeitachse schneiden müsste und negative Temperaturdifferenzen im Sachzusammenhang nicht zielführend sind. Eine Exponentialfunktion zu vermuten ist naheliegender, weil hier ein Schnittpunkt mit der y-Achse, aber keiner mit der Zeit - Achse existiert, sondern eher eine asymptotische Annäherung der Temperaturdifferenzen an die Zeitachse zu erwarten ist.

#### **Variante 1: Werte auf Quotientengleichheit prüfen**

Bei einer Exponentialfunktion  $y = a \cdot b^x$  sind die Funktionswerte in äquidistanten Abständen gleich groß:  $\frac{a \cdot b^{x+a}}{a \cdot b^x} = b^d$ 

Überprüfung im Beispiel:

Die Quotienten werden berechnet und unter den Variablen a, b, c und d gespeichert. Mit deren Hilfe wird der Mittelwert der Quotienten berechnet und unter der Variablen z gespeichert.

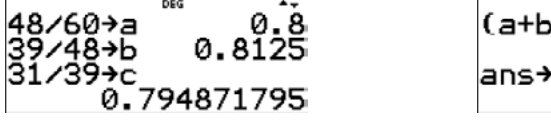

Der Anfangswert der Temperaturdifferenz ist 60 Kelvin. Die Basis für Zeitdifferenzen von 5 Minuten ist

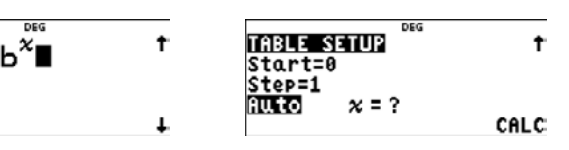

Die Tabellierung zeigt dann beim gewählten SETUP die Temperaturdifferenz im Minutenabstand an.

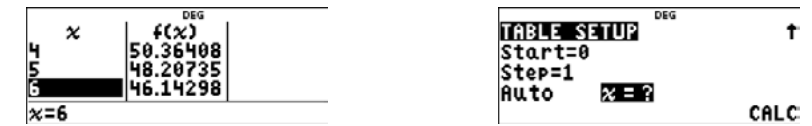

- 
- 
- 
- 

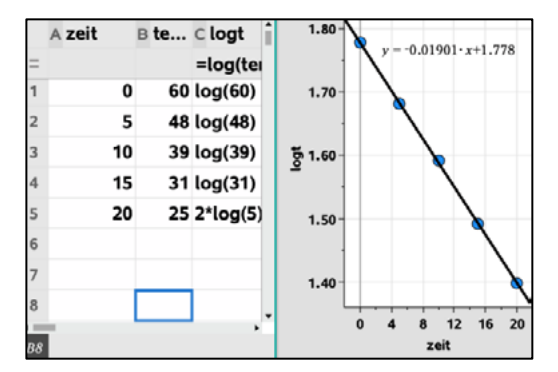

Wird im SETUP die Option [x = ?] gewählt, können rasch die Werte des Modells mit den gemessenen Werten verglichen werden.

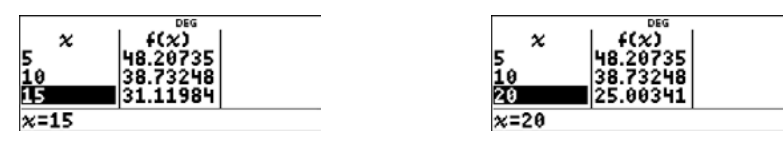

Es ist eine recht gute Übereinstimmung zu erkennen.

#### **Variante 2: halblogarithmische Darstellung verwenden**

Die rechte Seite der letzten Gleichung hat die Struktur des Terms  $m \cdot x + n$  für eine lineare Funktion mit  $m = \lg(b)$  und  $n = \lg(a)$ . Auf der linken Seite steht aber nicht y, sondern ln(y), wie oben beschrieben wurde.

Trägt man anstelle der y-Werte einer Exponentialfunktion deren Logarithmen auf der Ordinatenachse ab und behält für die x-Werte auf der Abszissenachse die gewohnte Einteilung bei, so entsteht eine lineare halblogarithmische Darstellung.

$$
y = a \cdot b^x
$$
  $\Rightarrow$   $\lg(y) = \lg(a \cdot b^x)$   $\Rightarrow$   $\lg(y) = \lg(a) + \lg(b^x)$ 

(Vergleichen Sie auch die Beiträge zu Ausgleichsgeraden in dieser Publikation.)

Der TI-30X Prio MathPrint bietet die Möglichkeit, die angezeigten Kenngrößen in den Hauptbildschirm zu kopieren. Man muss dazu lediglich die Zifferntaste drücken, unter der die Kenngröße angezeigt wird. Um wieder in die Anzeige mit den Kenngrößen zu gelangen, drückt man  $\boxed{2nd}$  $\boxed{data}$  $\boxed{1}$ .

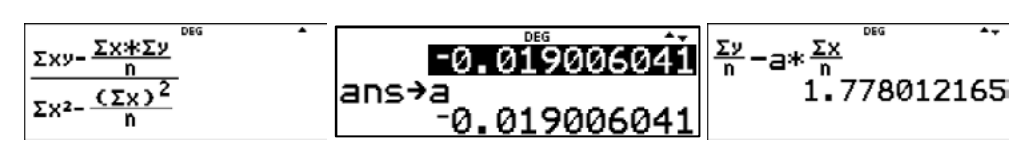

Mit dem TI-30 X Prio werden die Messwerte unter DATA tabelliert (L1 und L2). In L3 werden die dekadischen Logarithmen von L2 erzeugt.

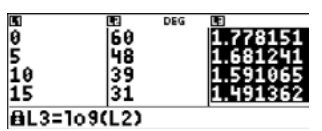

og <sub>an</sub> (Temperaturdifferenz)

Die halblogarithmische Darstellung lässt in der Tat einen linearen Zusammenhang zwischen der Zeit und den Logarithmen der

Temperaturdifferenzen vermuten.

Aus der Gleichung  $y = -0.019x + 1.778$  wird nun auf die Exponentialfunktion geschlossen: Wegen  $m = \lg(b)$  und  $n = \lg(a)$  ist  $b = 10^m = 10^{-0.019} \approx 0.957$  und  $a = 10^n = 10^{1.778} \approx 59.979$ . Die Abkühlung des Tees kann bei diesem Modell durch die Funktion  $f(t) = 59,979 \cdot 0.957<sup>t</sup>$  näherungsweise beschrieben werden. Es wird durch die Berechnung der Temperaturen mithilfe der Funktion  $f(t) = 59.979 \cdot 0.957^t$ getestet, ob sie näherungsweise die gemessenen Temperaturen durch Rechnung liefert. Das ist der Fall, wie die Rechnung in der Option DATA zeigt:

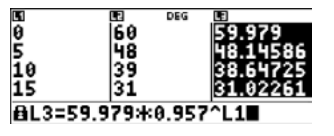

Mit den folgenden Gleichungen werden die Parameter m und n der Gleichung  $y = m \cdot x + n$  der Regressionsgeraden zu den Werten der Listen L1 und L3 ermittelt.

$$
m = \frac{\sum (x \cdot y) - \frac{\sum x \cdot \sum y}{n}}{\sum (x^2) - \frac{(\sum x)^2}{n}} \text{ und } n = \frac{\sum y}{n} - m \cdot \frac{\sum x}{n}
$$

Die Summen und die Zahl n werden der Zwei-Variablenstatistik in der Option [stat/distr] entnommen.

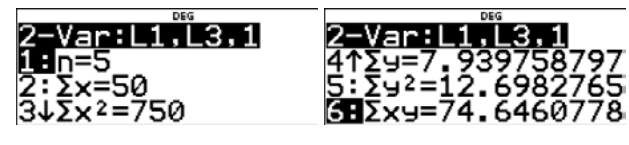

$$
m = \frac{74,65 - \frac{50 \cdot 7,94}{5}}{750 - \frac{50^2}{5}} \approx -0,019 \text{ und } n = \frac{7,94}{5} - (-0,019) \cdot \frac{50}{5} \approx 1,778
$$

14

Ein Vergleich der Listen L2 und L3 zeigt: Die Funktionswerte f(t) sind in der Größenordnung der Messwerte.

#### **Hinweis zur Verwendung des TI-Nspire CAS:**

Da der TI-Nspire CAS die verschiedenen Regressionsmodelle beinhaltet, kann man diese zur Überprüfung der obigen Ergebnisse nutzen. Auch die halblogarithmische Darstellung kann so nachvollzogen und grafisch illustriert werden.

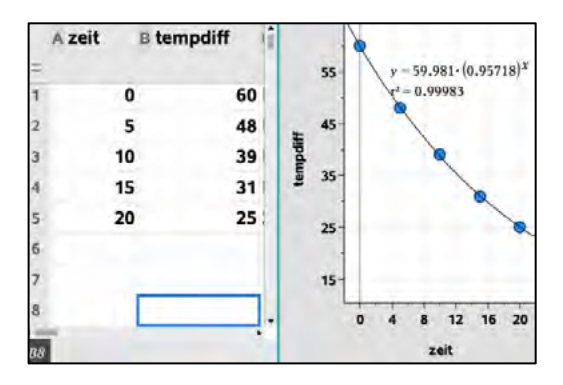

## **Ein Näherungsverfahren für die Ermittlung von Nullstellen und lokaler Extrema mit dem TI-30X Prio MathPrint**

In jedem Mathematikabitur nehmen Analysisaufgaben einen bedeutenden Anteil ein. Für Länder, in denen im Abitur nur ein wissenschaftlicher Taschenrechner zugelassen ist, sind die Möglichkeiten digitaler Unterstützung zum Lösen der Aufgaben nicht sehr umfangreich, aber doch vorhanden. Solche Möglichkeiten digitaler Unterstützung, die der TI-30X Prio MathPrint bietet, werden hier exemplarisch erläutert. Sie sind als Kontrollmöglichkeit zu rein rechnerischen Verfahren brauchbar. Für die Ermittlung von Nullstellen oder lokaler Extrema von Funktionsgraphen ist z. B. die Methode der fortlaufenden Verfeinerung der Schrittweite bei der Tabellierung gut geeignet. An einem einfachen, überschaubaren Beispiel wird das Wesentliche nachfolgend erläutert.

#### **Beispiel:**

Gegeben ist die Funktion  $f(x) = x^3 - 2x - 2$ . Bestimmen Sie mithilfe des TI-30X Prio MathPrint

- a) eine grafische Darstellung im Intervall [-2; 2]
- b) einen Näherungswert für die Nullstelle,
- c) einen Näherungswert für das lokale Maximum der Funktionswerte.

Ein lokales Extremum von  $f(x)$  liegt näherungsweise an der Stelle  $x_a \approx -0.816$  und hat den Funktionswert (−0,816) ≈ −0,91134. Da die Vorzeichen der 1. Ableitungsfunktion an dieser Stelle von Plus nach Minus wechseln, liegt ein lokales Maximum vor.

#### Lösung zu a:

```
Tabellieren der Funktion mit [table] [1] und mit Schrittweite Step = 0,5:
```
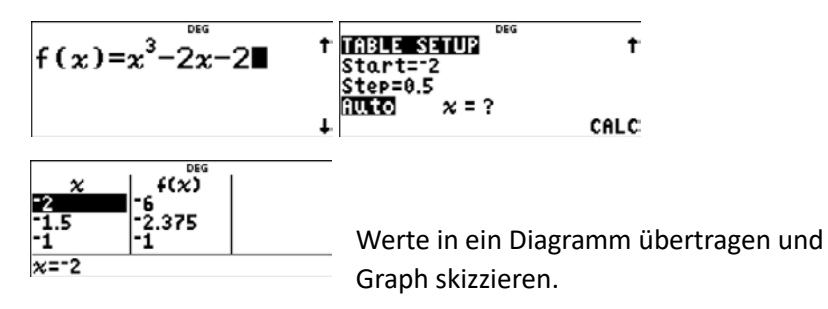

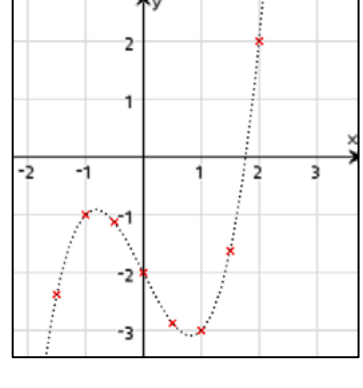

Lösung zu b:

Suche in der Wertetabelle nach einem Vorzeichenwechsel der Funktionswerte. Orientiere dich bezüglich Startwert und Schrittweite an der Skizze. Verkleinere mehrfach die Schrittweite, um einen möglichst genauen Näherungswert für die Nullstelle zu erhalten. Gehe dazu mit Gearl wieder ins TABLE SETUP.

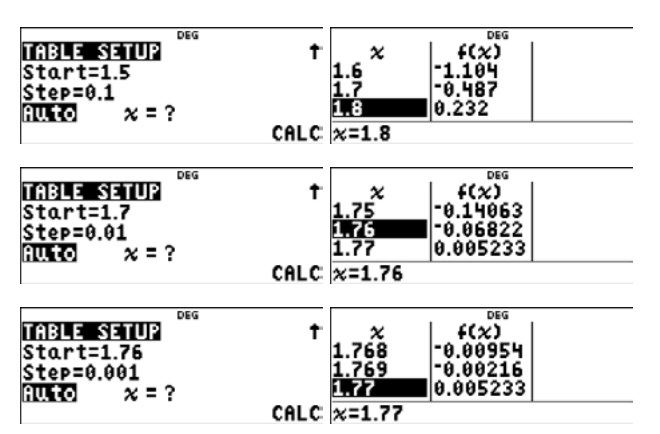

Ein Näherungswert für die Nullstelle ist  $x_0 \approx 1.76$ .

16

Lösung zu c:

Tabelliere mit [table]  $\boxed{1}$  die Funktionswerte von  $f(x)$  und  $f'(x)$  (unter g(x)) gleichzeitig. Orientiere dich bezüglich Startwert und Schrittweite an der Skizze. Beobachte, an welcher Stelle die Funktionswerte von  $f(x)$  maximal werden und die Funktionswerte von  $f'(x)$  einen Vorzeichenwechsel vornehmen. Verkleinere mehrfach die Schrittweite, um einen möglichst genauen Näherungswert für die Extremstelle zu erhalten. Gehe dazu mit dear wieder ins TABLE SETUP.

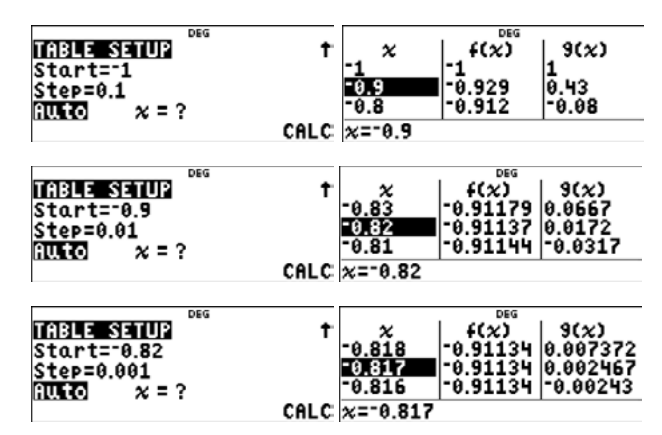

### **Hinweis zur Verwendung des TI-Nspire CAS:**

Es bietet sich hier an, den TI-Nspire CAS zur Kontrolle der Ergebnisse zu nutzen, dies kann sowohl rechnerisch als auch grafisch erfolgen.

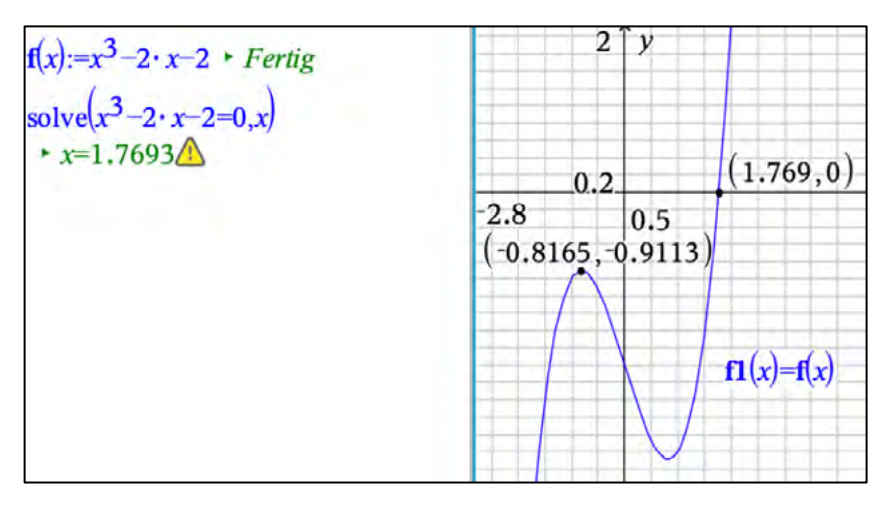

Wird auch für eine andere Anzahl von Punkten  $P_k(x_k; y_k)$  begründet eine optimale Ursprungsgerade

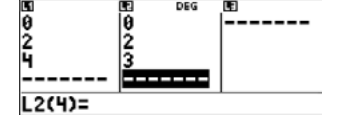

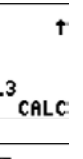

Den Kenngrößen wird entnommen  $\sum x^2 = 20$  und  $\sum x \cdot y = 16$ . Damit ist  $m = \frac{\sum x \cdot y}{\sum x^2} = \frac{16}{20} = \frac{4}{5}$ .

## **Ausgleichsgeraden durch den Ursprung – Proportionale Regression**

Im mathematisch-naturwissenschaftlichen Unterricht treten im Zusammenhang mit der Auswertung von Messreihen oft Situationen auf, bei denen nach einem proportionalen Zusammenhang zweier Größen gesucht wird, bei denen also auch das Messwertpaar (0; 0) zu den Messwerten zu zählen ist. Reale Messwerte liegen aber oft nicht eindeutig auf einer Geraden, weil z. B. subjektive Messfehler vorliegen. Für das Zeichnen einer Ausgleichsgeraden durch den Ursprung gibt es dann mehrere Möglichkeiten. Das Auffinden einer optimalen Ausgleichsgeraden ist ein wichtiges Element der Versuchsauswertung. Das führt zu einem speziellen Verfahren der linearen Regression, dessen fachliche Hintergründe bereits mit der Behandlung quadratischer Funktionen geklärt werden können.

Gesucht ist die Gleichung  $y = f(x) = m \cdot x$  einer Ursprungsgeraden, die einen vermuteten proportionalen Zusammenhang zwischen den x-Werten und den y-Werten möglichst optimal beschreibt.

Die Abweichungen der gegebenen Punkte zur gesuchten optimalen Ursprungsgeraden lassen sich durch die Strecken  $\overline{BP}$ und  $\overline{CO}$  beschreiben.

Die Größe der Abstände entspricht den Abständen der y-Werte von B(2; 2) und  $P(2; m \cdot 2)$  bzw. von C(4; 3) und  $P_1(4; m \cdot 4)$ 

#### **Grundidee an einem einfachen Beispiel erklärt:**

Gegeben sind die Punkte A(0; 0), B(2; 2) und C(4; 3).

Dies ist der Funktionsterm für eine nach oben geöffnete, gestreckte Parabel mit dem Scheitelpunkt  $S\left(\frac{4}{5},\frac{1}{5}\right)$  $\frac{1}{5}$ ). Diese

Funktion hat ihr Minimum bei  $m = \frac{4}{5}$ .

Die optimale Ursprungsgerade hat in diesem Falle also die Gleichung  $y = f(x) = \frac{4}{5} \cdot x$ .

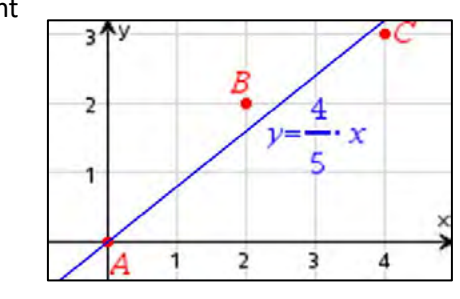

Unter den denkbaren Ausgleichsgeraden soll nun diejenige gefunden werden, bei der die Summe der Quadrate der Abweichungen am geringsten ist. Wir erklären am Beispiel, was das bedeutet. Dabei wollen wir uns vor Augen halten, dass der Anstieg m der gesuchten optimalen Ursprungsgeraden noch unbekannt ist. Unser Ziel besteht gerade darin, diesen Wert von m zu bestimmen.

Weil nun diese Differenzen positiv oder negativ sein können (je nachdem, ob die Punkte unter- oder oberhalb der Geraden liegen) und damit größere Abstände mehr und kleinere weniger ins Gewicht fallen, betrachtet man die Summe der Quadrate der Differenzen:

Die Daten der Punkte A, B und C werden im Listeneditor mit data gespeichert:

Mit stat-reg/distr ( $\sqrt{2nd\right|}$ data) wird die Zwei-Variablenstatistik aufgerufen:

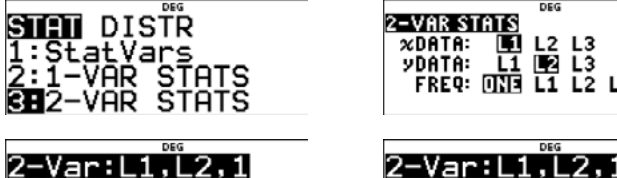

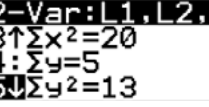

In diesem einfachen Fall lässt sich der Quotient im Kopf ausrechnen. Der TI-30X Prio MathPrint bietet aber auch die Möglichkeit, die angezeigten Kenngrößen in den Hauptbildschirm zu kopieren. Man muss dazu lediglich die Zifferntaste drücken, unter der die Kenngröße angezeigt wird. Um wieder in die Anzeige mit den Kenngrößen zu gelangen, drückt man  $\sqrt{2nd\left|\frac{data}{1}\right|}$ .

Für unser Beispiel heißt das:

 $(2 - m \cdot 2)^2 + (3 - m \cdot 4)^2 \rightarrow$  Dieser von m abhängige Term soll minimal werden. Durch Ausmultiplizieren und Zusammenfassen ergibt sich der Term einer quadratischen Funktion in m:  $2 \cdot m^2 - 32 \cdot m + 13$ . Durch quadratische Ergänzung entsteht

daraus: 20  $\cdot (m-\frac{4}{5})$  $^{2} + \frac{1}{5}$ .

3

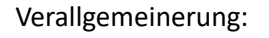

 $y = m \cdot x$  gesucht, so gilt diejenige Ursprungsgerade als optimal, für die die Summe  $\sum_{k=1}^{n}((y_k - m \cdot x_k)^2) = \sum_{k=1}^{n}(y_k^2 - 2m \cdot x_k \cdot y_k + m^2 \cdot x_k^2)$  ein Minimum wird.

Wird der vorige Term nach m differenziert, so erhält man  $\sum_{k=1}^{n}(-2 \cdot x_k \cdot y_k + 2m \cdot x_k^2)$ . Setzt man diesen Term gleich null (notwendige Bedingung für lokale Extrema) und dividiert durch 2, so ergibt sich  $\sum_{k=1}^{n} (-x_k \cdot y_k + m \cdot x_k^2) = \sum_{k=1}^{n} (-x_k \cdot y_k) + m \cdot \sum_{k=1}^{n} (x_k^2) = 0$  und daraus

$$
m = \frac{\sum_{k=1}^{n} (x_k \cdot y_k)}{\sum_{k=1}^{n} (x_k^2)}
$$

Für die hinreichende Bedingung für das lokale Extrema wird noch die 2. Ableitung der Summe nach m gebildet:  $\sum_{k=1}^n (2 \cdot x_k^2)$ . Diese ist wegen der Aufsummierung von quadrierten Summanden immer positiv.

Dieses Vorgehen kann der TI-30X Prio MathPrint durch die Bereitstellung der Summen im Zähler und Nenner von  $m = \frac{\sum_{k=1}^{n}(x_k \cdot y_k)}{\sum_{k=1}^{n}(x_k^2)}$  $\sum_{k=1}^n (x_k^2)$ erleichtern**.** Für das obige Beispiel gilt:

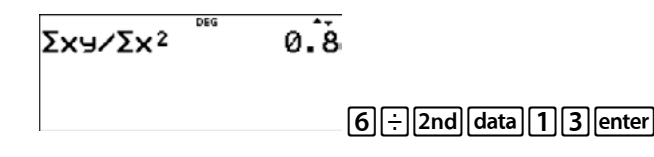

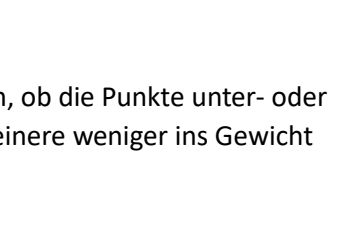

 $\overline{2}$ 

 $\rightarrow$ 

в.

3

 $\overline{A}$ 

Auch hier wird als Regressionsgerade  $y = \frac{4}{5}x$  ermittelt.

4

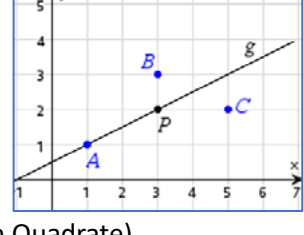

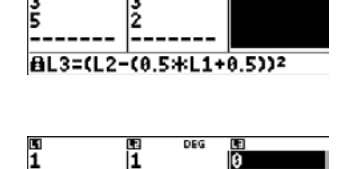

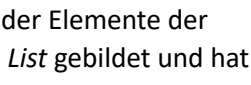

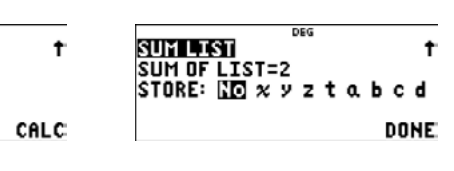

Im Vorfeld der Berechnung der Gleichung der Regressionsgeraden durch den Ursprung kann man noch fordern, dass jeder Schüler eine individuelle Ausgleichsgerade einzeichnet, deren Gleichung ermittelt und für diese Gerade die Summe der Fehlerquadrate berechnet. Für das Beispiel auf Seite 34 sei die Ausgleichsgerade  $y = 0.6x$ eingezeichnet worden. Dann kann die Summe der Fehlerquadrate mit dem TI-30X Prio MathPrint berechnet werden:

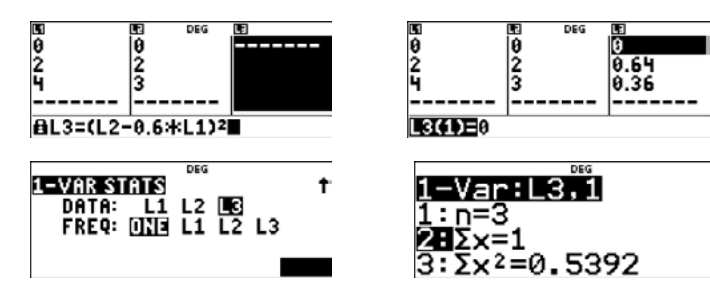

Die Summe S der Fehlerquadrate (Liste L3) für  $y = 0.6x$  ist S = 1.

Auf analogem Wege erhält man für das Beispiel mit  $y = 0.8x$  die kleinstmögliche Summe S der Fehlerquadrate mit S = 0,2.

So kann ein Wettbewerb zwischen den Schülern entfacht werden: Wer hat die Ausgleichsgerade durch den Ursprung mit der kleinsten Summe der Fehlerquadrate? Die Auswertung ergäbe einen guten Anlass, eine der oben erläuterten Methoden zur Berechnung der Gleichung der optimalen Ausgleichsgeraden in den Mittelpunkt zu stellen.

#### **Hinweis zur Verwendung des TI-Nspire CAS:**

Es bietet sich wieder an, die Applikation *Notes* zu nutzen, um eine Automatisierung des Vorgangs zu ermöglichen. Die Daten können direkt in *Notes* oder aber wie hier in der Tabellenkalkulation gespeichert werden. Eine Änderung der Daten ist einfach möglich und die Berechnung sowie die Darstellung werden aktualisiert. (Hinweis: Als obere Summengrenze nutzt man die Länge der x-Liste.)

Zu den Messpunkten A(1|1), B(3|3) und C(5|2) soll eine "möglichst gut passende" Ausgleichsgerade<br>bestimmt werden. bestimmt werden.

Diese kleine Anwendung kann auch direkt mit der Erfassung von realen, experimentell ermittelten Messwerten in der Applikation *DataQuest* verbunden werden.

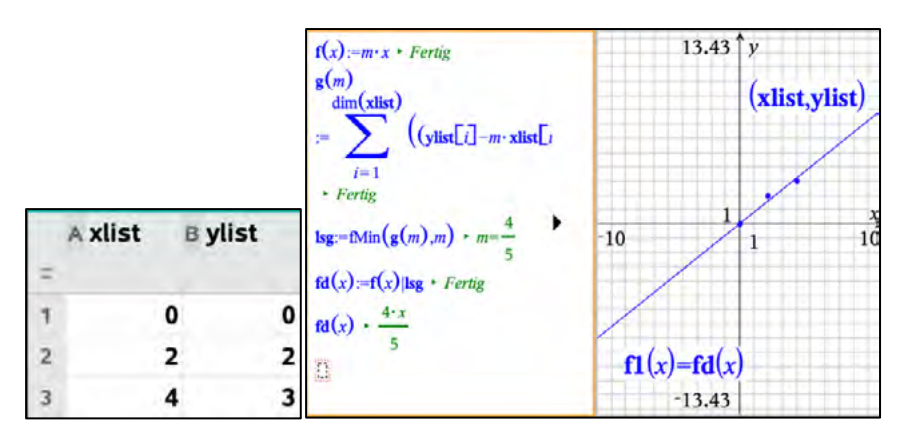

Die in der nebenstehenden Zeichnung nach Augenmaß gelegte Ausgleichsgerade g geht durch die Punkte A(1|1) und P(3|2). Die Die in der nebenstehenden Zeichnung nach Augenmaß gelegte Ausgleichsgerade g geht durch die Punkte A(1|1) und P(3|2). Die Gleichung dieser Ausgleichsgeraden ist  $y = 0.5x + 0.5$ . Nach Gauß wird die Güte der Ausgleichsgeraden mithilfe der Summe der Nach Gauß wird die Güte der Ausgleichsgeraden mithilfe der Summe der quadrierten Abweichungen der y\*-Werte von g(x) von den durch die quadrierten Abweichungen der y\*-Werte von g(x) von den durch die Messwerte gegebenen y-Werten bestimmt. Wenn diese Summe möglichst klein ist, dann ist es eine optimale Ausgleichsgerade. (Methode der kleinsten Quadrate).

5

## **Ausgleichsgeraden mit dem TI-30X Prio MathPrint untersuchen**

Bei statistischen, naturwissenschaftlichen und technischen Untersuchungen tritt häufig das Problem auf, zu Messwertpaaren (x; y) eine Funktionsgleichung als mathematisches Modell zu finden, das den<br>betrachteten Sachverhalt möglichst gut und sinnvoll beschreibt. betrachteten Sachverhalt möglichst gut und sinnvoll beschreibt. Betrachtet man Sachverhalte, für die als mathematisches Modell ein linearer Zusammenhang Betrachtet man Sachverhalte, für die als mathematisches Modell ein linearer Zusammenhang<br>vermutet wird, dann sucht man nach einer Geraden, deren Gleichung diesen Zusammenhang beschreibt. Da die durch die Messwerte gegebenen Punkte häufig nicht genau auf ein und derselben beschreibt. Da die durch die Messwerte gegebenen Punkte häufig nicht genau auf ein und derselben<br>Geraden liegen, werden sich nach Augenmaß eingezeichnete Ausgleichsgeraden vermutlich von Anwender zu Anwender unterscheiden. Das wirft die Frage nach Kriterien für eine bestmögliche Anwender zu Anwender unterscheiden. Das wirft die Frage nach Kriterien für eine bestmögliche<br>Ausgleichsgerade auf. Im Folgenden wird ein Weg beschrieben, Funktionsgleichungen für Ausgleichsgeraden mit Unterstützung des TI-30 X Prio MathPrint näherungsweise auf ihre Güte zu Ausgleichsgeraden mit Unterstützung des TI-30 X Prio MathPrint näherungsweise auf ihre Güte zu<br>untersuchen. Schließlich wird noch gezeigt, wie sich auch mit dem TI-30X Prio MathPrint die Gleichung einer Regressionsgeraden berechnen lässt. Aus Gründen der Übersichtlichkeit wird hier Gleichung einer Regressionsgeraden berechnen lässt. Aus Gründen der Übersichtlichkeit wird hier<br>"einfaches", nicht zu umfangreiches Zahlenmaterial ohne praktischen Hintergrund verwendet. **Ausgleichsgeraden mit dem TI-30X Prio MathPrint untersuchen mit dem TI-30X Prio MathPrint untersuchen mit dem TI-30X Prior MathPrint untersuchen mit dem TI-30X Prior MathPrint unit of the mit demonstration of the mit demo** 

Die Punkte werden in ein Koordinatensystem eingetragen und nach Augenmaß wird eine "möglichst gut passende" Gerade g eingezeichnet. Die Punkte zum Bestimmen der Gleichung der gut passende" Gerade g eingezeichnet. Die Punkte zum Bestimmen der Gleichung der<br>Ausgleichsgeraden müssen keine Messpunkte sein. In der Regel nimmt man Punkte mit leicht ablesbaren Koordinaten. ablesbaren Koordinaten.

- Öffne mit data den Listeneditor. In die Liste L1 werden die x-Werte, in die Liste L2 die y-Werte der Messungen eingetragen. x-Werte, in die Liste L2 die y-Werte der Messungen eingetragen.
- In der Liste L3 werden die Quadrate der Abweichungen der y-Messwerte und der y-Werte von g(x) bestimmt:  $(L2 - (0.5 \cdot L1 + 0.5))^2$
- Die Summe S der Fehlerquadrate ist die Summe der Elemente der Die Summe S der Fehlerquadrate ist die Summe der Elemente der Liste L3. Sie wird mit der Option [data]-OPS-Sum List gebildet und hat in diesem Falle den Wert S = 2. in diesem Falle den Wert S = 2.

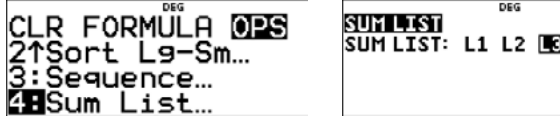

#### **Beispiel: Beispiel:**

#### **Berechnung der Summe der Fehlerquadrate mit dem TI-30X Prio MathPrint: Berechnung der Summe der Fehlerquadrate mit dem TI-30X Prio MathPrint:**

Voraussetzung ist stets, dass eine Gleichung der individuell eingezeichneten Ausgleichsgeraden<br>ermittelt wurde. Das ist in diesem Beispiel  $g(x) = 0,5x + 0,5$ . ermittelt wurde. Das ist in diesem Beispiel  $q(x) = 0.5x + 0.5$ .

Alternativ kann die Summe der Fehlerquadrate auch über die Ein-Variablenstatistik für die Liste L3 unter  $\sum x$  abgelesen werden.

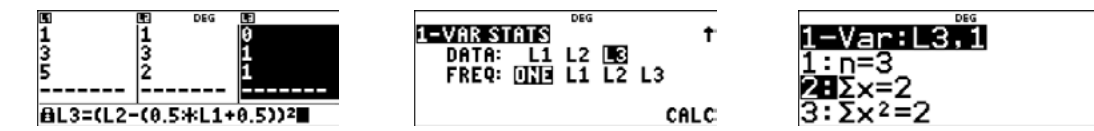

6

Aber ist g auch die optimale Ausgleichsgerade mit der kleinstmöglichen Summe der Fehlerquadrate?

Die Antwort auf diese Frage bleibt offen. In jedem Fall bietet das Einzeichnen einer Ausgleichsgeraden nach Augenmaß einen Weg, um überhaupt eine Gleichung für einen vermuteten linearen Zusammenhang anzugeben. Untersuchungen wie die oben beschriebenen können dem Anwender aber klar machen, dass "seine" Ausgleichsgerade eben nicht die bestmögliche sein muss. Für den Unterricht bietet sich an, dass in einem internen Wettbewerb jeder Schüler/jede Schülerin für "seine"/"ihre" Ausgleichsgerade die Summe der Fehlerquadrate berechnet. Gewonnen hat der Schüler/die Schülerin mit der kleinsten Summe.

Der TI-30X Prio MathPrint stellt die benötigten Summen zur Verfügung, wenn die Daten unter data gespeichert werden.

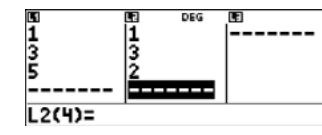

Der TI-30X Prio MathPrint bietet die Möglichkeit, die angezeigten Kenngrößen in den Hauptbildschirm zu kopieren. Man muss dazu lediglich die Zifferntaste drücken, unter der die Kenngröße angezeigt wird. Um wieder in die Anzeige mit den Kenngrößen zu gelangen, drückt man  $\sqrt{2nd\left|\frac{data}{1}\right|}$ .

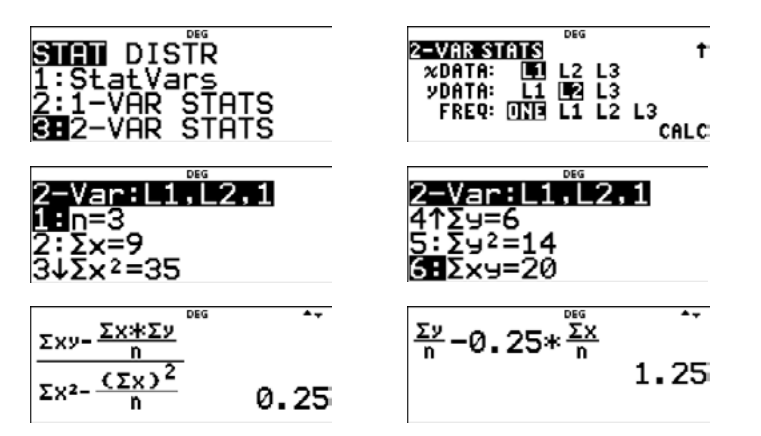

Die Gleichung der optimalen Ausgleichsgeraden - der Regressionsgeraden - ist  $y = 0.25x + 1.25$ .

Die Applikation *Data&Statistics* des TI-Nspire CAS bietet die Möglichkeit, verschiebbare Geraden in die Darstellung einzufügen und gleichzeitig kann man die Residuenquadrate einblenden. Anhand der angezeigten Summe der Residuenquadrate sieht man, ob es sich um eine passende Gerade handelt. Führt man eine Regression durch, kann man sein "Augenmaß" einschätzen.

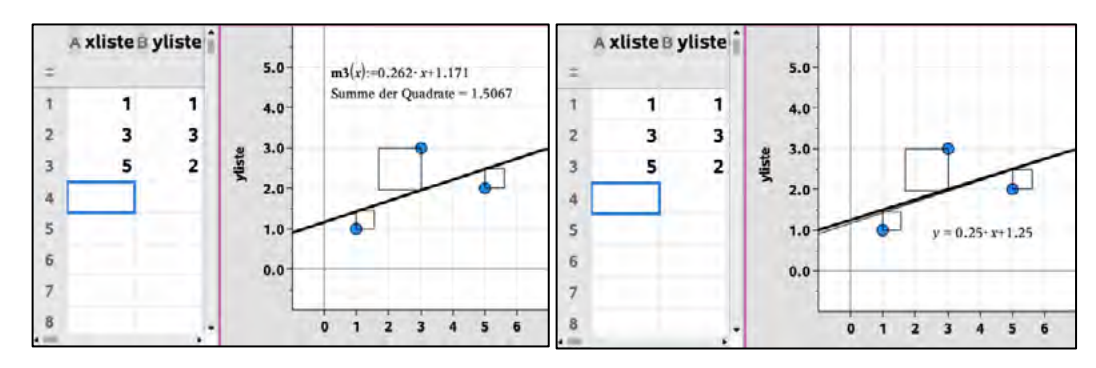

Die Herleitung von Termen zur rechnerischen Bestimmung der optimalen Ausgleichsgeraden ("Regressionsgeraden") benötigt Mittel der höheren Mathematik, die in der Schule i. A. nicht zur Verfügung stehen. Schon leistungsfähige Taschenrechner wie der TI-30X Plus MathPrint bieten vorinstallierte Module zur Ermittlung von Regressionsgeraden und anderen Regressionskurven.

Für den TI-30X Prio MathPrint bleibt die nachstehend beschriebene Möglichkeit zur Berechnung der Gleichung der Regressionsgeraden.

Es wird mitgeteilt, dass für die Gleichung y = mx + n der Regressionsgeraden gilt:

$$
m = \frac{\sum (x \cdot y) - \frac{\sum x \cdot \sum y}{n}}{\sum (x^2) - \frac{(\sum x)^2}{n}} \text{ und } n = \frac{\sum y}{n} - m \cdot \frac{\sum x}{n}
$$

Unter der Option [stat/distr] wird die Statistik für zwei Variablen aufgerufen, der die benötigten Summen entnommen werden können.

7

#### **Hinweis zur Verwendung des TI-Nspire CAS:**

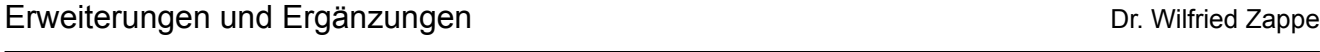

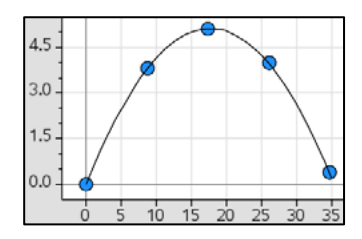

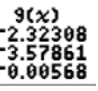

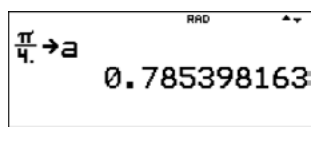

## **Parametrisierung von Kurven mit dem TI-30X Prio MathPrint**

Wertetabellen für Parameterdarstellungen von ebenen Kurven lassen sich problemlos mit dem TI-30X Prio MathPrint erstellen. Man verwendet eine der unter [TABLE] zur Verfügung gestellten Funktionen, z. B. f(x), für die Komponente x(t) und die andere für y(t). Als Argument muss anstelle der Variablen t die Variable x verwendet werden.

## **Beispiel:**

Beim schiefen Wurf<sup>1</sup> erfolgt der Abwurf nicht senkrecht oder waagerecht, sondern unter einem bestimmten Abwurfwinkel 0° < α < 90° zu einem als eben angenommenen Untergrund. Die Abwurfgeschwindigkeit  $\overrightarrow{v_0}$  bei einem schiefen Wurf lässt sich in eine horizontale Komponente  $\overrightarrow{v_x}$  und eine vertikale Komponente  $\overrightarrow{v_y}$ zerlegen. Die Geschwindigkeitskomponente in x-Richtung  $\overrightarrow{\nu_x}$  bleibt konstant, in y-Richtung wirkt die Gewichtskraft und der geworfene Körper wird mit der Fallbeschleunigung g auch nach unten beschleunigt. Es gilt:  $|\overrightarrow{v_x}| = v_0 \cdot \cos(\alpha)$  und  $|\overrightarrow{v_y}| = v_0 \cdot \sin(\alpha) - g \cdot t$  (t: Zeit)

Damit gilt für die Wege:  $s_x = v_0 \cdot \cos(\alpha) \cdot t$  und  $s_y = v_0 \cdot \sin(\alpha) \cdot t - \frac{1}{2} g \cdot t^2$ . Die Parameterkoordinaten der Bahnkurve für einen schiefen Wurf mit  $\alpha = 30^{\circ}$  und  $v_0 = 20 \frac{m}{s}$ werden mit dem TI-30X Prio MathPrint ermittelt.

- Mit  $\sqrt{2nd}$  on wird ein RESET durchgeführt, das auch den Winkelmodus auf DEG zurücksetzt.
- Hier wird für den Parameter das Bogenmaß gebraucht, deshalb wird unter mode auf RADIAN eingestellt.
- [mode] wird mit [quit] wieder verlassen.
- Die Konstanten für den Abwurfwinkel und die Anfangsgeschwindigkeit werden als Variable a bzw. b als Dezimalzahlen gespeichert. Wegen der Einstellung auf Bogenmaß wird der Abwurfwinkel in Bogenmaß  $\left(a=\frac{\pi}{6}\right)$  eingegeben. 6.
- Mit der Option [TABLE] werden die Gleichungen für  $s_x$  und  $s_y$  unter f(x) bzw. g(x) eingegeben:

 $f(x) = b \cdot \cos(a) \cdot x$  und  $g(x) = b \cdot \sin(a) \cdot x - 0.5 \cdot g \cdot x^2$ 

Hinweis: Mit einer Verfeinerung der Schrittweite können Näherungswerte für die Koordinaten vom Scheitelpunkt (Wurfhöhe) und von der Nullstelle (Wurfweite) genauer bestimmt werden. Ein guter Näherungswert für die Wurfweite ist z. B.  $s_v(2,04) = 35.3$  m bei einer Wurfzeit von 2,04 s. Zum gezielten Probieren und Tabellieren kann man hierzu auch gut die Option  $x = ?$  im TABLE SETUP nutzen

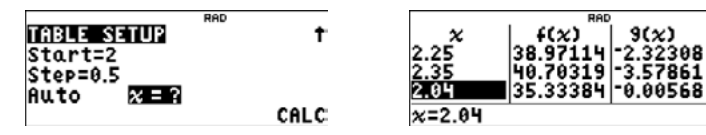

Möchte man nun die Abhängigkeit der Wurfweite vom Abwurfwinkel  $\alpha$ ਜੂ→a untersuchen, braucht man nur die Variable a durch die neue Winkelgröße im Bogenmaß zu ersetzen und kann alle sonstigen Einstellungen auf dem Rechner so lassen, wie sie oben beschrieben wurden. So lässt sich u. a. herausarbeiten, dass bei  $\alpha = 45^{\circ}$  und gleicher Abwurfgeschwindigkeit die größte Wurfweite erreicht wird.

- Die Variable g und auch ihre Einheit für die Fallbeschleunigung findet man unter der Option [constants] als Zweitbelegung der Taste  $\lceil \cdot \rceil$ .
- Das TABLE SETUP wird mit der Schrittweite STEP = 0.5 eingestellt.
- Nun können die Werte für f(x) und g(x) tabelliert und als Punkte (f(x)|g(x)) auf Papier übertragen werden. Sobald g(x) negativ wird, kann die Tabellierung eingestellt werden.

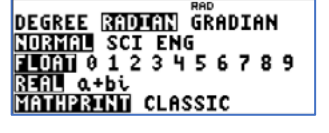

 $sin(\alpha)-e$ 

$$
\begin{array}{@{}c@{\hspace{1em}}c@{\hspace{1em}}}\n \overbrace{\mathbf{a}} & \mathbf{b} & \mathbf{c} \\
 \hline\n \overline{\mathbf{a}} & \mathbf{b} & \mathbf{c} & \mathbf{c} \\
 \hline\n 20 & \mathbf{b} & \mathbf{c} & \mathbf{c} \\
 \end{array}
$$

$$
f(x)=b\ast cos(a)\ast x
$$

$$
g(x) = x - 0.5s*x^{2}
$$

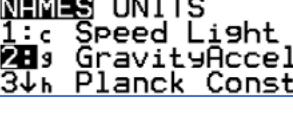

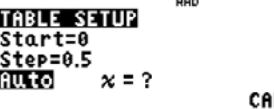

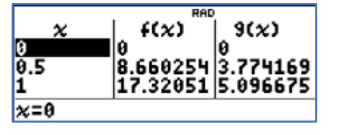

1 Bild mit TI-Nspire Software erstellt.

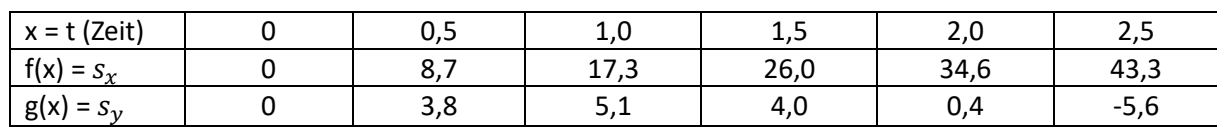

• Die Wurfparabel kann dann ebenfalls skizziert werden:

## **Hinweis zur Verwendung des TI-Nspire CAS:**

Da der TI-Nspire CAS ein eigenes Graphikfenster für Parameterkurven besitzt, lassen sich diese schnell und einfach darstellen. Bei der oben genannten Aufgabe könnte man z. B. für die Abwurfgeschwindigkeit und den Abwurfwinkel mit Schiebereglern arbeiten, um so entsprechende Erkenntnisse zu gewinnen. Berechnungen kann man dann im *Notes*-Fenster durchführen.

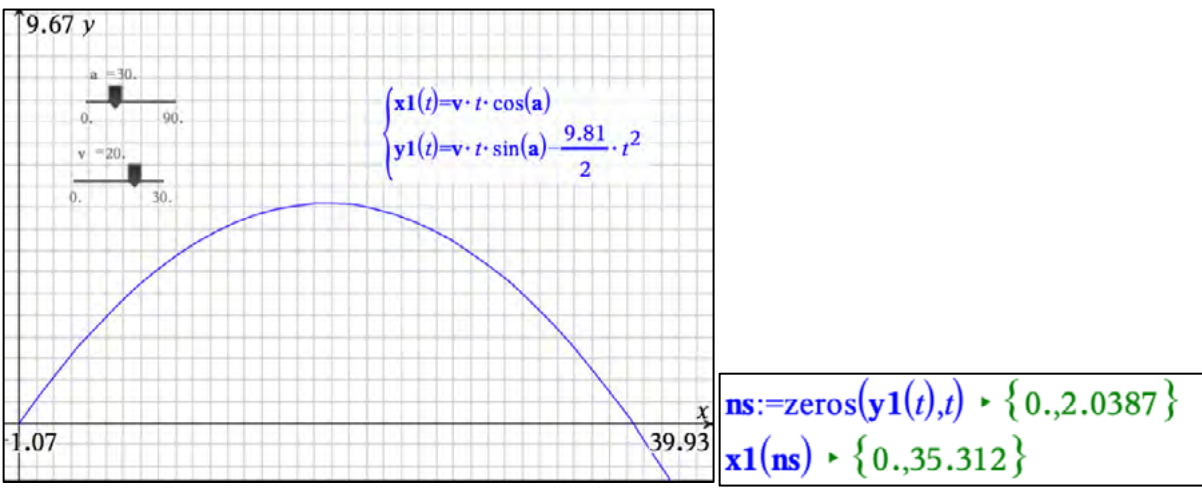

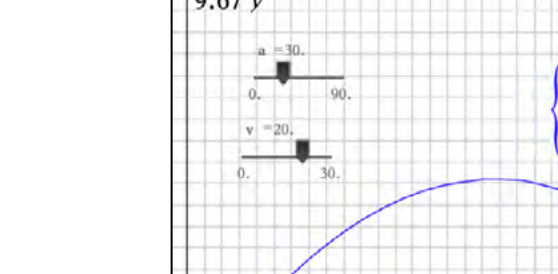

CALC

## **Mit dem Zufall zu**  $\pi$ **: Monte-Carlo-Methode**

Die Option [rand] erzeugt eine Zufallszahl aus dem Intervall (0; 1). Die Monte-Carlo-Methode zur Bestimmung von  $\pi$  basiert auf der Idee, zufällige Punkte P(rand, rand) in einem Quadrat OABC mit der Seitenlänge 1 zu erzeugen und zu zählen, wie viele davon in einem Viertelkreis mit dem Radius  $r = |\overline{OA}| = 1$  liegen, für die also  $0 < \sqrt{rand^2 + rand^2} < 1$  (Pythagoras) gilt.

Die Fläche des Quadrats ist 1, und die Fläche des Kreises ist  $\frac{\pi}{4}$ . Das 4 Verhältnis der Punkte in dem Viertelkreis zu den Punkten im Quadrat ist ungefähr gleich dem Verhältnis der Flächen, also $\frac{\pi}{4}$ . Um  $\pi$  zu schätzen, kann man die Anzahl der Punkte im Viertelkreis mit 4 multiplizieren und durch die Gesamtzahl der Punkte teilen. In dem Beispiel rechts liegen 4 von 20 Zufallspunkten außerhalb des Viertelkreises. Die Schätzung für  $\pi$  ergibt hier also

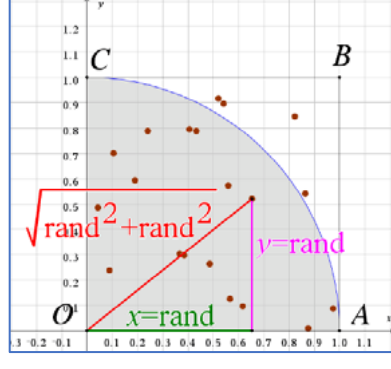

1949+rand

 $ster1$ Auto

10

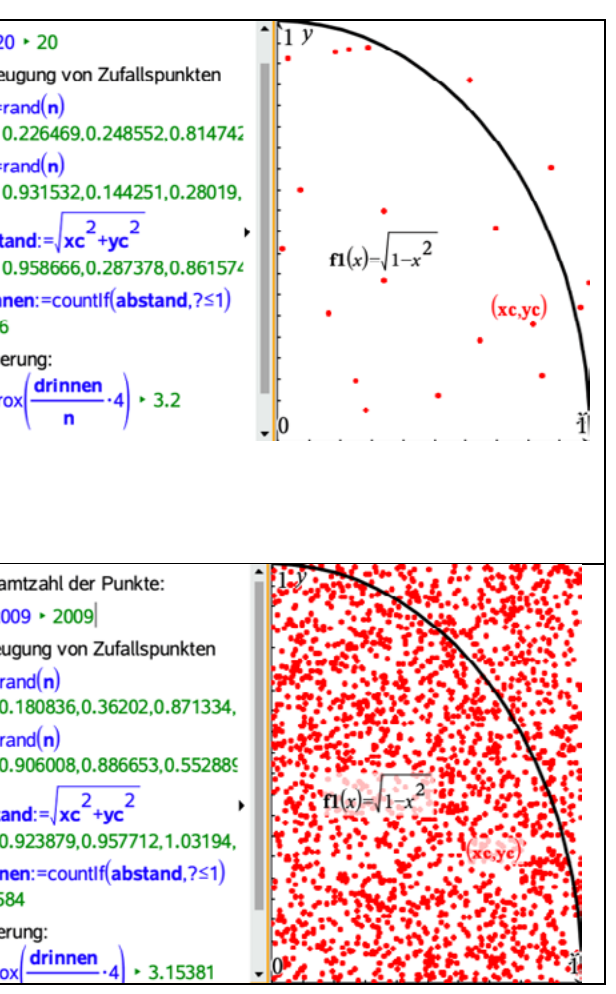

$$
\pi \approx 4 \cdot \frac{20 - 4}{20} = 3.2.
$$

#### **Realisierung mit dem TI-30 X Prio MathPrint:**

- Zufallsgenerator initialisieren  $\rightarrow$  eine individuell gewählte positive ganze Zahl mit sto+ unter *rand* (2nd) [Incr] 1) speichern:
- **[table]** öffnen und 1: Add/Edit Func wählen. Unter f(x) eingeben:  $f(x) = iPart(\sqrt{rar})$  $iPart(\sqrt{rand^2 + rand^2})$ . iPart (math NUM) gibt den ganzzahligen Anteil einer Dezimalzahl an. **TABLE SETUP**  $\frac{1}{\text{Start=1}}$
- *iPart*( $\sqrt{rand^2 + rand^2}$ ) gibt eine 0 zurück, wenn der Zufallspunkt innerhalb des Viertelkreises liegt, sonst eine 1.
- Mit enter zum TABLE SETUP gehen. Alle Einträge mit enter bestätigen.
- Die Funktionstabelle zeigt als Funktionswerte nur 0 (innerhalb des Viertelkreises) oder 1 (sonst) an.
- Mit  $\boxed{\text{2nd}$  mode die Tabelle verlassen, den Term  $4 \cdot \frac{100 \sum_{x=1}^{100} f(x)}{100}$ 100 eingeben und mit enter berechnen. Das Ergebnis ist ein Näherungswert für  $\pi$  Das Summenzeichen findet man unter  $\lceil \text{math} \rceil \rceil$  und f unter  $\lceil \text{table} \rceil$
- Mit  $\odot$  auf den Term gehen, ihn mit enter in die letzte Zeile kopieren und mit enter erneut auswerten, ergibt einen neuen Näherungswert für  $\pi$ .

• Das Verfahren lässt sich beliebig oft wiederholen. Die Näherungswerte für  $\pi$  werden notiert und dann ihr Mittelwert (eventuell auch die Standardabweichung) ermittelt.

Alternativ: Siehe Aufgabe 3 auf dem Arbeitsblatt.

Hinweis: Die Punkte direkt auf dem Rand des Viertelkreises werden hier zu den außenliegenden Punkten gezählt. Dies ist ein kleiner systematischer Fehler, der aber kaum ins Gewicht fällt, weil das relativ selten vorkommt.

11

#### **Hinweis zur Verwendung des TI-Nspire CAS:**

Mit dem TI-Nspire CAS kann man wieder sinnvoll verschiedene Applikationen nutzen, um einerseits eine rechnerische Lösung des Problems zu bekommen und gleichzeitig eine grafische Veranschaulichung zu haben.

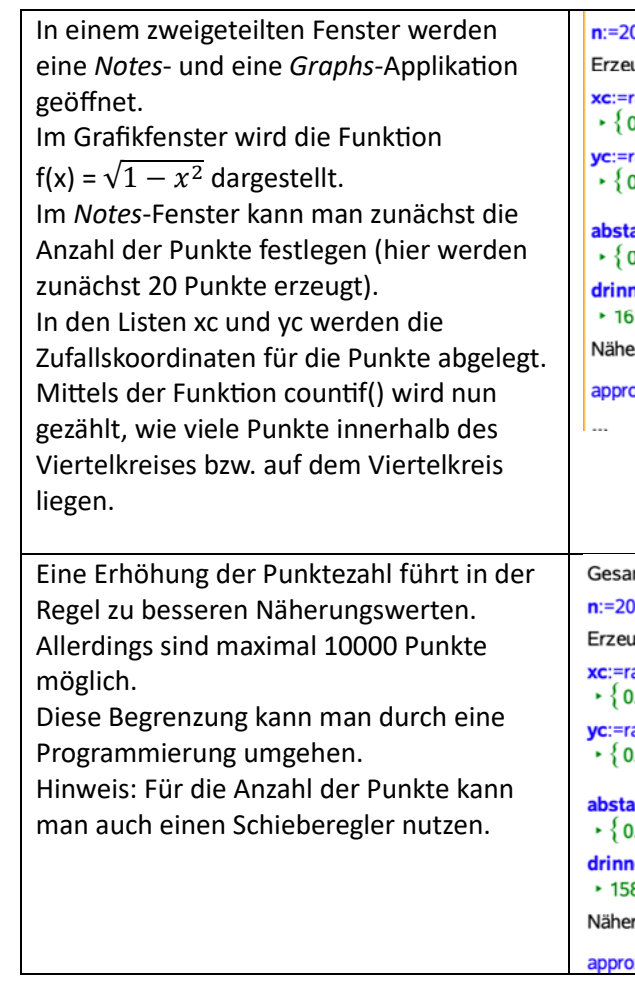

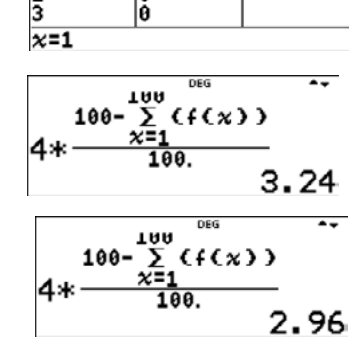

 $x = ?$ 

 $f(x)$ 

 $\overline{2}$ 

# **Das Heron-Verfahren für √A** – Iteration mit ANS

12

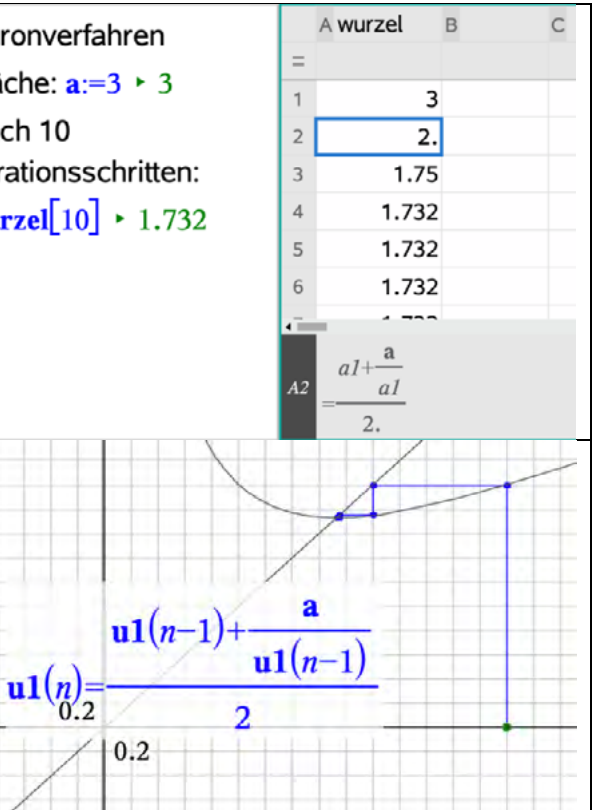

Grundidee: Der Flächeninhalt eines Quadrates sei A, dann hat es die Seitenlänge √A. Ein Wert oder zumindest ein Näherungswert für  $\sqrt{A}$  kann mit dem Heron-Verfahren ermittelt werden. Die Idee hinter dem hier vorgestelltem Verfahren beruht darauf, ein Rechteck in ein flächengleiches Quadrat umzuwandeln.

Der Flächeninhalt eines Quadrates sei A = 2, dann hat es die Seitenlänge  $\sqrt{2}$ . Die Zahl  $\sqrt{2}$  ist irrational. Um einen Näherungswert für  $\sqrt{2}$  zu finden, startet man mit einem Rechteck mit dem Flächeninhalt A = 2. Wählt man die Seitenlänge a = 1, dann muss  $b = \frac{2}{1} = 2$  sein. Dieses Rechteck ist kein Quadrat. Im nächsten Schritt wird das Rechteck so geändert, das es einem Quadrat ähnlicher wird, aber den Flächeninhalt 2 beibehält, indem man eine Seite verlängert und die andere verkürzt:

#### Beispiel:

Das Verfahren heißt "Heron-Verfahren" und ist benannt nach Heron von Alexandria, der im Zeitraum 150 v. Chr. bis 250 n. Chr. in Ägypten gelebt haben soll. Gekannt haben es schon die Babylonier, die sich bereits ca. 2000 Jahre vor Heron mit dem Problem beschäftigten.

Die neue Seite a wird aus dem Mittelwert der alten Seiten a und b gebildet:

$$
a_{neu} = \frac{a_{alt} + b_{alt}}{2} = \frac{a_{alt} + \frac{2}{a_{alt}}}{2} = \frac{1 + \frac{2}{1}}{2} = 1,5.
$$
  
First die neue Seite b gilt dann  $b_{neu} = \frac{A}{a_{neu}} = \frac{2}{1,5} \approx 1,33.$   
Der Flöcheninhalt bleiht wie gewünscht bei

Der Flächeninhalt bleibt wie gewünscht bei

A = 2:  $A = a_{neu} \cdot b_{neu} = 1.5 \cdot \frac{2}{1.5} = 2.$ 

Das neue Rechteck ist einem Quadrat schon ähnlicher, siehe Abbildung.

Setzt man das Verfahren fort, indem man immer wieder  $a_{neu} = \frac{a_{alt}+b_{alt}}{2}$  bildet, kommt man dem Quadrat und damit der Seitenlänge  $a = \sqrt{2}$  immer näher.

Kurz: 
$$
a_{n+1} = \frac{a_n + \frac{2}{a_n}}{2}
$$
 mit dem Startwert  $a_1 = 1$ .

## **Umsetzung des Heron-Verfahrens auf dem TI-30X Prio MathPrint:**

- Man gibt zuerst den Startwert  $a = 1$  ein und bestätigt ihn mit enter
- Der Term  $\frac{a_n + \frac{2}{a_n}}{2}$  $\frac{1}{2}$  wird in der Form  $\frac{ans + \frac{2}{ans}}{2}$  eingegeben. Die Option [ans] ist die Zweitbelegung der Taste  $\overline{(-)}$ ] Der Nenner 2 wird mit Dezimalpunkt eingegeben, damit die Ergebnisse als Dezimalzahlen angezeigt werden.
- Drückt man enter, so erhält man den ersten Näherungswert 1,5.
- Jedes weitere Drücken von **enter** liefert einen neuen, besseren Näherungswert für  $\sqrt{2}$ .
- Man kann das so lange fortsetzen, bis sich die Nachkommastellen nicht mehr ändern.
- Dieser "stabilisierte" Wert entspricht dem vom Taschenrechner angezeigten Wert für  $\sqrt{2}$ .

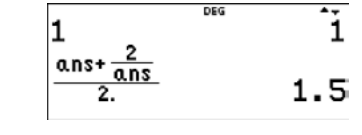

$$
\frac{1.444213302}{\frac{0.057}{2}} = 1.414213562
$$

$$
\begin{array}{c} \hline 1.414213562 \end{array}
$$

$$
\frac{\frac{\text{ans+} \frac{\text{ans}}{\text{ans}}}{2}}{1.414213562}
$$
\n
$$
\sqrt{2.} 1.414213562
$$

13

#### **Hinweis zur Verwendung des TI-Nspire CAS:**

Das Heron-Verfahren lässt sich z. B. durch Verknüpfung von *Lists&Spreadsheet* mit der Applikation *Notes* automatisieren. Auch eine gleichzeitige Darstellung als Web-Diagramm ist möglich.

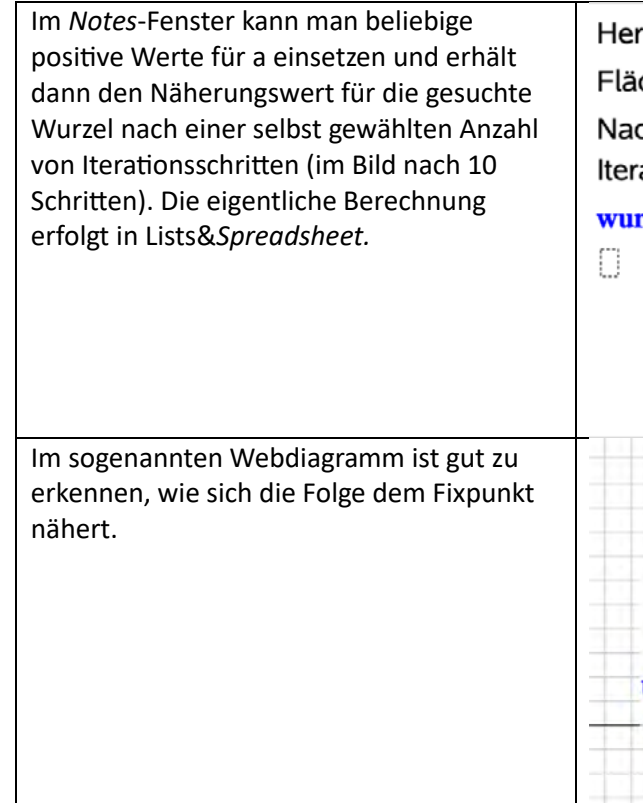

## **Mit dem Goldenen Schnitt zu einem Iterationsverfahren zum Lösen von Gleichungen**

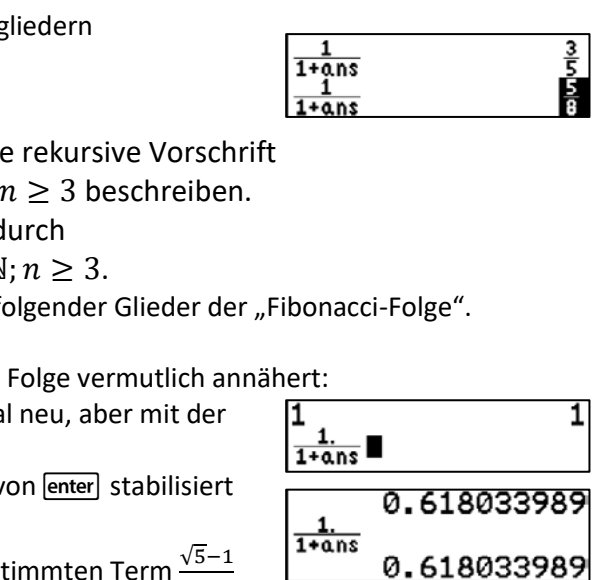

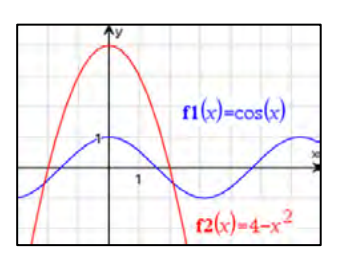

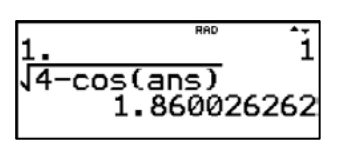

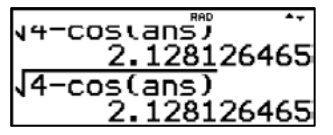

Der Goldene Schnitt kann u. a. zum Anlass genommen werden, um Schülerinnen und Schüler an Kettenbrüche, die Fibonacci-Folge und an ein allgemeines Iterationsverfahren heranzuführen. Dabei lassen sich auch mit dem TI-30X Prio MathPrint sehr einfach und effektiv notwendige Berechnungen durchführen.

#### **Beispiel:**

Definition: Eine gerade Strecke heißt im Goldenen Schnitt geteilt, wenn sich die ganze Strecke zum größeren Streckenabschnitt gleich verhält wie der größere (Major) zum kleineren (Minor) Streckenabschnitt.

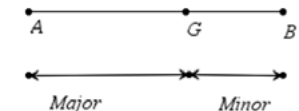

耍

 $1 + \sqrt{5}$ 

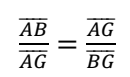

Behauptung: Die Strecke  $AE$  in nebenstehender Abbildung wird durch den Punkt D im Goldenen Schnitt geteilt.

Wenn man immer wieder im Nenner auf der rechten Seite der Gleichung die Variable x ersetzt durch den Term $\frac{1}{1+x}$  (beide sind ja wegen (\*) gleichwertig), dann entsteht ein "Kettenbruch":

## Beweis:

Nach dem Satz des Pythagoras ist

$$
|\overline{AC}| = \sqrt{(|\overline{AB}|)^2 + (|\overline{BC}|)^2} = \sqrt{1^2 + \left(\frac{1}{2}\right)^2} = \frac{\sqrt{5}}{2}.
$$

Außerdem gilt:

Dadurch entsteht eine Zahlenfolge mit den Anfangsgliedern  $\{\frac{1}{1}, \frac{1}{2}, \frac{2}{3}, \frac{3}{5}, \frac{5}{8}, \frac{8}{13}, \frac{13}{21}, \frac{21}{34}, \dots\}$ 

$$
|\overline{AD}| = |\overline{AC}| - |\overline{DC}| = \frac{\sqrt{5}}{2} - \frac{1}{2} = \frac{\sqrt{5} - 1}{2}
$$
 und  $|\overline{DE}| = \frac{1}{2} + \frac{1}{2} = 1$ .  
\n $|\overline{AE}| = |\overline{AC}| + |\overline{CE}| = \frac{\sqrt{5}}{2} + \frac{1}{2} = \frac{\sqrt{5} + 1}{2}$ .

Damit gilt

Die Zähler  $a_k$  dieser Brüche lassen sich durch die rekursive Vorschrift  $a_1 = a_2 = 1$  und  $a_n = a_{n-1} + a_{n-2}$  für  $n \in \mathbb{N}; n \geq 3$  beschreiben. Die Nenner  $b_k$  der Brüche lassen sich angeben durch  $b_1 = 1$ ;  $b_2 = 2$  und  $b_n = b_{n-1} + b_{n-2}$  für  $n \in \mathbb{N}$ ;  $n \ge 3$ . Es entsteht eine Folge der Quotienten aufeinander folgender Glieder der "Fibonacci-Folge".

$$
\frac{|\overline{AD}|}{|\overline{DE}|} = \frac{\frac{\sqrt{5}-1}{2}}{1} = \frac{\sqrt{5}-1}{2}
$$

$$
\frac{|\overline{DE}|}{|\overline{AE}|} = \frac{1}{\frac{\sqrt{5}-1}{2}+1} = \frac{\sqrt{5}-1}{2}.
$$

Also ist 
$$
\frac{\overline{|\overline{AD}|}}{|\overline{DE}|} = \frac{|\overline{DE}|}{|\overline{AE}|}.
$$

Mit  $|\overline{AD}| = x$  und  $|\overline{DE}| = 1$  folgt daraus  $\frac{x}{1} = \frac{1}{x+1}$ , also ist  $x = \frac{1}{1+x}$  (\*).

Nach einer hinreichend großen Anzahl der Eingabe von **Fenter** stabilisiert sich die Ergebnisanzeige auf 0,618033989.

Dies ist ein Näherungswert für den oben bereits bestimmten Term  $\frac{\sqrt{5}-1}{2}$ der im Goldenen Schnitt geteilten Strecke.

$$
\chi = \frac{1}{1+x} = \frac{1}{1+\frac{1}{1+x}} = \frac{1}{1+\frac{1}{1+\frac{1}{1+x}}} = \frac{1}{1+\frac{1}{1+\frac{1}{1+x}}} = \frac{1}{1+\frac{1}{1+\frac{1}{1+\frac{1}{1+x}}}} = \dots
$$

(:+ Diese sich unendlich fortsetzende Kettenbruchentwicklung lässt sich mit der Konstantenautomatik des WTR rasch simulieren.

Wir starten so, wie es das nebenstehende Bild zeigt.

Wir drücken dann wiederholt die ENTER-Taste.

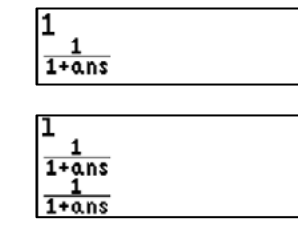

 $\sqrt{5} - 1$ <sub>+1</sub>

15

Wir gehen der Frage nach, welchem Wert sich diese Folge vermutlich annähert: Wir starten die Kettenbruchentwicklung noch einmal neu, aber mit der Dezimalzahl 1,0 im Zähler.

### **Ein allgemeines Iterationsverfahren: 2**

Das oben beschriebene Verfahren lässt sich verallgemeinern zu einem Iterationsverfahren zum Lösen von Gleichungen der Form f(x) = 0. Die Gleichung f(x) = 0 habe eine Lösung  $x^*$  im Intervall [a; b]. Um einen Näherungswert für x\* zu finden, kann man folgendermaßen vorgehen:

- (1)  $f(x) = 0$  umformen zu  $x = h(x)$ .
- (2) Die Iterationsvorschrift  $x_{k+1} = h(x_k)$  herstellen.
- (3) Einen Startwert aus dem Intervall [a; b] wählen.
- (4) Schrittweise  $x_1, x_2, x_3, ...$  berechnen.
- (5) Wenn in der Folge  $x_1, x_2, x_3, ...$  von einer gewissen Stelle k an  $x_k \approx x_{k+1}$  gilt, so ist in vielen Fällen  $x_k$  eine Näherungslösung von f(x) = 0.

Findet man mit  $x = h(x)$  eine vermutete Lösung nicht, so kann das Umstellen von f(x) = 0 in eine andere Iterationsform  $x = g(x)$  hilfreich sein.

#### **Beispiel:**

Gesucht sind die Lösungen der Gleichung cos(x) =  $4 - x^2$  mit  $x \in R$ .

Inhaltliche Vorüberlegungen:

Eine Skizze lässt Vermutungen zu den Lösungen und einem sinnvollen Startwert zu.

Eine Iterationsvorschrift könnte z. B. sein:  $x_{k+1} = \sqrt{4 - \cos(x_k)}$ .

Den Rechner unter mode auf Bogenmaß (RAD) einstellen.

Den Startwert 1. (als Dezimalzahl) eingeben, mit enter abschließen.

Eingeben von  $\sqrt{4 - \cos (ans)}$  und solange enter drücken, bis sich die Anzeigen nicht unterscheiden. Der Wert stabilisiert sich auf  $x_1 \approx 2.13$ . Damit ist aus Symmetriegründen  $x_2 = -x_1 \approx -2.13$ .

 <sup>2</sup> Quelle: "Mathematik entdecken−verstehen−anwenden−Analysis", herausgegeben von Hans Bock und Werner Walsch, erschienen 1993 im Oldenbourg Verlag München, Seiten 52 und 200

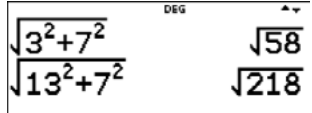

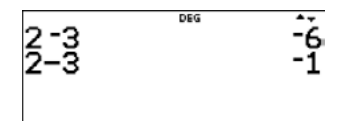

sten für das Vorzeichenminus [<del>iii]</del> und für das Operationszeichen Minus<br>
is der Differenz 2 - 3 gesucht.<br>
ingabe als 2 · (-3) interpretiert)<br>
2-3 <sup>886</sup><br>
2-3 <sup>886</sup><br>
2-3 <sup>886</sup><br>
2-3 <sup>886</sup><br>
2-3 <sup>886</sup><br>
2-3 <sup>886</sup><br>
2-3 <sup>886</sup><br>
2

16

#### **Hinweis zur Verwendung des TI-Nspire CAS:**

Auch bei Verwendung des TI-Nspire CAS wäre die Nutzung der ans-Taste denkbar, allerdings bietet es sich wohl eher an, hier die vielfältigen Möglichkeiten zu nutzen, die die Tabellenkalkulation bietet.

1. Eine abgeschlossene Rechnung wieder aufrufen: Im Hauptbildschirm kann eine bereits mit enter abgeschlossene Rechnung wieder in die Bearbeitungszeile kopiert und dort neu bearbeitet abgeschlossene Rechnung wieder in die Bearbeitungszeile kopiert und dort neu bearbeitet werden. werden.

Beispiel: Es wurde bereits der Term  $\sqrt{3^2 + 7^2}$  berechnet und nun soll der Term  $\sqrt{13^2 + 7^2}$  berechnet werden. der Term  $\sqrt{13^2 + 7^2}$  berechnet werden.

Gehe mit der Cursortaste auf den Term  $\sqrt{3^2 + 7^2}$ , kopiere ihn mit enter in die Eingabezeile und ersetze die Zahl 3 durch die Zahl 13. Berechne nun den Term  $\sqrt{13^2 + 7^2}$  mit [enter].

## $[2\text{nd}[\overline{x^2}]\overline{3}[\overline{x^2}]\overline{+}]\overline{7}[\overline{x^2}]$ enter $\odot$   $\odot$  enter $[0\text{0} \oplus \text{0} \oplus \text{0} \oplus \text{0} \oplus \text{0} \oplus \text{1}]$   $\overline{3}$  enter

2. **Zehnerpotenzen:** Für die Eingabe von Zehnerpotenzen gibt es verschiedene Möglichkeiten  $(x^n | \mathbf{E} | \mathbf{e}^n \mathbf{10}^n)$ . Oft wird für einen Ausdruck  $a \cdot 10^k$  die Anzeige a $\mathbf{E}$ k verwendet, bei der Eingabe auch in Verbindung mit der Taste EE.

Im linken Bild werden nur relative Zellbezüge genutzt, während im rechten Bild die Definition der Fibonaccifolge verwendet wird.

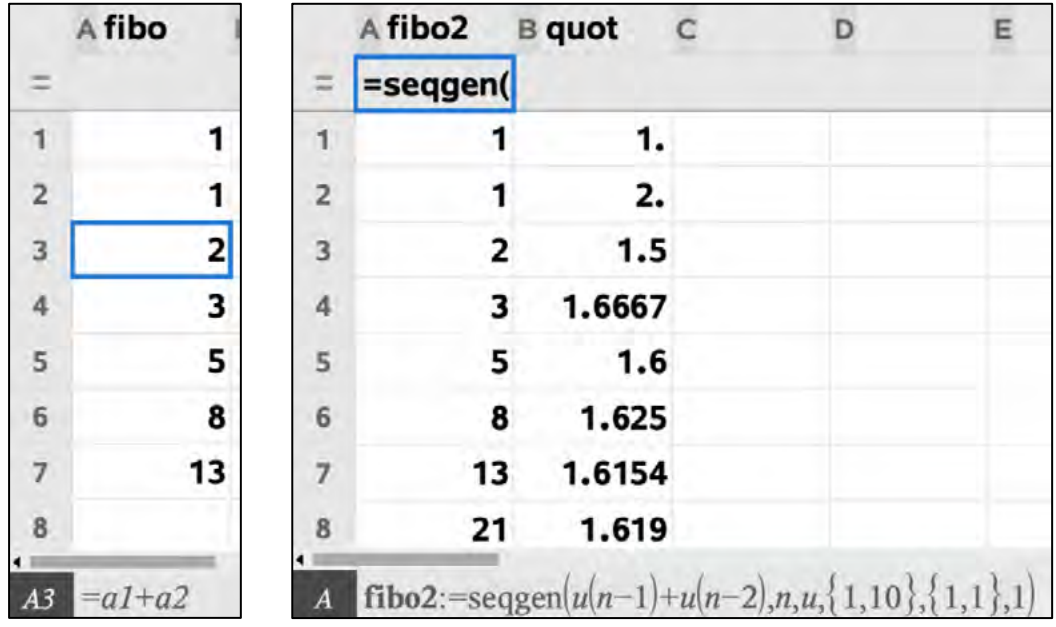

Das allgemeine Iterationsverfahren kann neben der Durchführung in der Tabellenkalkulation auch grafisch veranschaulicht werden.

> Hinweis: Der Unterschied zwischen beiden Tasten ist auch durch ihre Anordnung auf dem Hinweis: Der Unterschied zwischen beiden Tasten ist auch durch ihre Anordnung auf dem Tastenfeld erkennbar. Das Vorzeichenminus steht bei den weißen numerischen Tasten, das Operationszeichen Minus ist am rechten Rand des Tastenfeldes zu finden.

4. Rückkehr ins TABLE SETUP: Die Rückkehr aus der Tabelle der Funktionswerte unter [table] in das TABLE SETUP, um etwa den Startwert oder die Schrittweite zu ändern, gelingt einfach und rasch  $mit$   $\boxed{\text{clear}}$  .

## **Tipps und Tricks für den TI-30X Prio MathPrint Tipps und Tricks für den TI-30X Prio MathPrint**

Beispiel: Die positive Nullstelle von  $f(x) = x^3 - 2x - 1$  soll näherungsweise bestimmt werden. Beispiel: Die positive Nullstelle von  $f(x) = x^3 - 2x - 1$  soll näherungsweise bestimmt werden.<br>Die Funktion wird unter [table] zunächst mit der Schrittweite 1 tabelliert. Es ist zu erkennen, dass eine Nullstelle im Intervall [1; 2] existiert. Zum Verfeinern der Schrittweite auf 0,1 und der eine Nullstelle im Intervall [1; 2] existiert. Zum Verfeinern der Schrittweite auf 0,1 und der<br>Eingabe des Startwertes auf 1 wird mit **dear**) das TABLE SETUP geöffnet und die Änderungen werden jeweils mit **enter** bestätigt. Das Intervall mit Vorzeichenwechsel ist jetzt [1,6; 1,7]. Mit neuer Verfeinerung lässt sich das Lösungsintervall weiter verkleinern. neuer Verfeinerung lässt sich das Lösungsintervall weiter verkleinern.

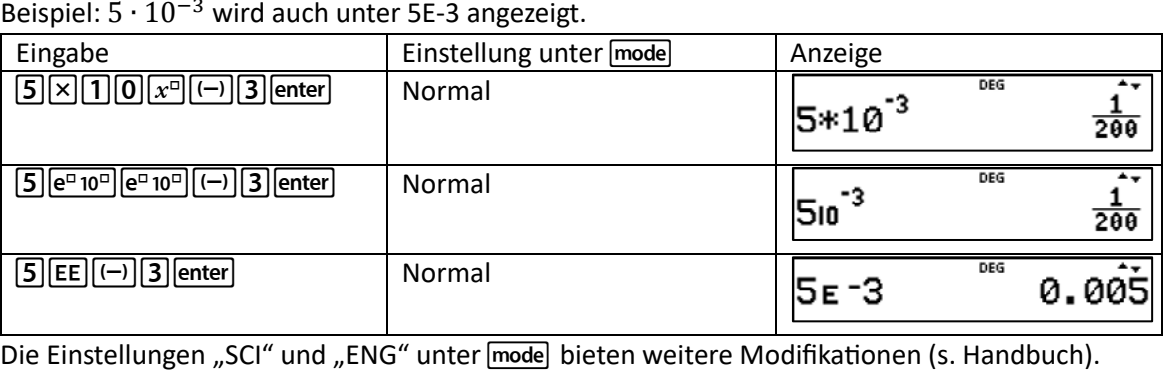

3. Vorzeichenminus: Die Tasten für das Vorzeichenminus <a>[----]<br/>und für das Operationszeichen Minus  $\Box$  sind zu unterscheiden.

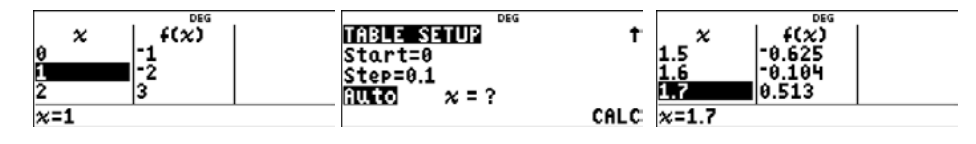

Beispiel: Es ist das Ergebnis der Differenz 2 − 3 gesucht. Beispiel: Es ist das Ergebnis der Differenz 2 −3 gesucht.

Falsch: 2 (-) 3 enter (Eingabe als 2 ⋅ (-3) interpretiert)  $Richtig: **[2]–3**$  enter

### 5. **Statistische Kenngrößen in den Hauptbildschirm kopieren**: Um Kenngrößen von Datenlisten zu berechnen, bietet der TI-30X Prio MathPrint die Möglichkeit, die in der 1- oder 2-Variablen-Statistik angezeigten Kenngrößen in den Hauptbildschirm zu kopieren. Man muss dazu lediglich die Zifferntaste drücken, unter der die Kenngröße angezeigt wird. Um wieder in die Anzeige mit den Kenngrößen zu gelangen, drückt man  $\sqrt{2nd\left|\frac{data}{1}\right|}$ .

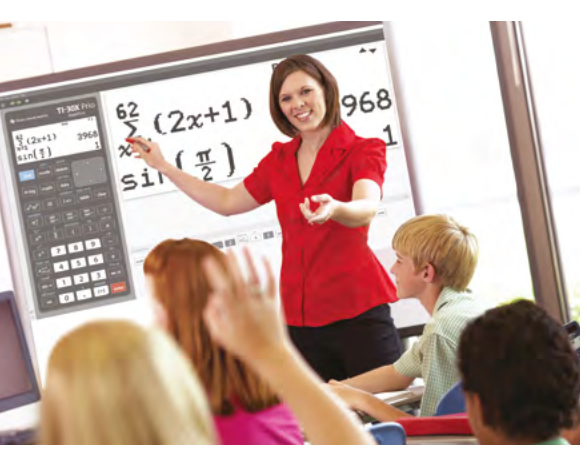

Beispiel: Mit <a>[data]</a> wird die Liste L1 mit Angaben zum Körpergewicht eines Mannes erstellt. Gesucht ist der Mittelwert des Körpergewichts. Mit  $\sqrt{2nd \vert \frac{dx}{dt}}$  wird die 1-Variablen-Statistik geöffnet.

Zahl 2 eingeben und enter drücken, Tasten  $\sqrt{x^2}$  und enter drücken Mit jedem weiteren Drücken von enter wird die letzte Antwort wieder quadriert.

Beispiel 2: Die dritte Wurzel aus 64 soll berechnet werden. 64 enter 2nd  $x^0$  3 (b) 2nd  $(-)$  enter

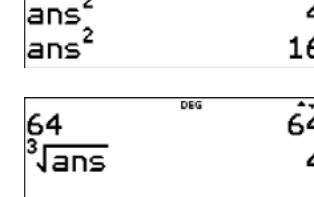

2

 $\overline{2}$ 

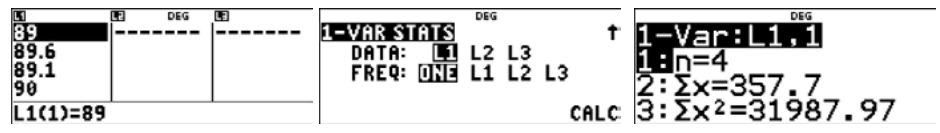

Taste  $\overline{[2]}$  für  $\Sigma x$  drücken. Das Symbol und die Summe wird in den Hauptbildschirm kopiert. Taste  $\left[\frac{1}{2}\right]$  betätigen, mit  $\left[\frac{2nd}{data}\right]$  zurück in die Anzeige der 1-Variablen-Statistik gehen. Mit  $\overline{1}$  das Symbol mit dem Wert für n in den Hauptbildschirm kopieren. Mit enter den Mittelwert anzeigen lassen.

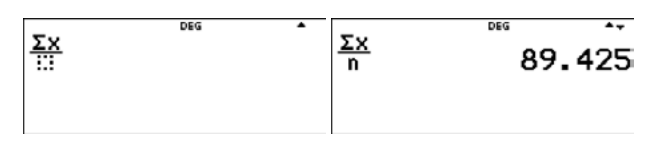

7. **Funktionen in anderen Anwendungen nutzen:** Eine unter [table] definierte Funktion f(x) oder g(x) kann auch in anderen Anwendungen genutzt werden.

Beispiel: Unter  $\boxed{\text{table}}$  1 wird die Funktion  $f(x) = x^2$  gespeichert. Mit [quit] verlässt man diese Option und geht mit *data* data) OPS SEQ in den Listeneditor. In L1 wird eine Folge von Zahlen der Form  $10^{-x}$  mit  $x \in \mathbb{N}$  erzeugt. In L2 werden die Differenzenquotienten von  $f(x) = x^2$  an der Stelle  $x_0 = 5$  in Abhängigkeit von den Werten in L1 mithilfe von  $\frac{f(5+L1)-f(5)}{L1}$ berechnet.

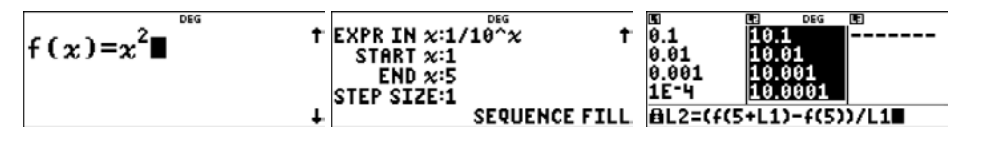

### $\boxed{\text{data} \textcircled{\texttt{}}\text{[1]} \textcircled{\texttt{}}\text{[table][2][5]}\text{+}\text{[data][1]}) \text{--}[table][2][5] \textcircled{\texttt{]}}\text{+}\text{]} \text{data}[1] \text{[enter]}$

8. **Weitere Option für <b>s**<sup>to</sup>-1: Bei dem hier unmittelbar darüberstehenden rechten Screenshot ist neben der Liste L2 in der Eingabezeile die verwendete Formel zu erkennen. Dies gelingt durch Drücken der Taste sto+

6. **Letzte Antwort "ans":** Das Ergebnis der letzten Berechnung auf dem Hauptbildschirm wird in der Variablen **ans** (letzte Antwort) gespeichert. Nach der Eingabe einer Operation wird diese auf die letzte Antwort angewendet. Die Option [answer] kann mit  $[2nd]$  $\overline{(-)}$  in Rechenoperationen eingebunden werden.

Beispiel 1:

- » Nutzen Sie unsere Kennenlernangebote speziell für Lehrkräfte und Schulen auf den TI Webseiten, Rubrik "Alles für die Schule".
- » Ausführliche Produkt- und Serviceinformationen sowie Bezugsquellen finden Sie auf unseren TI Webseiten.
- » Die TI Schulberater unterstützen Sie gerne bei allen Fragen rund um den Einsatz von TI Rechnern im Unterricht: schulberater-team@ti.com

# Leistungsfähige Emulator-Software

Die TI-SmartView™ Emulator-Software für TI-30X Prio MathPrint™ unterstützt die Visualisierung im Unterricht, z.B. in Kombination mit einem interaktiven Whiteboard. Probieren Sie es aus. Eine kostenlose Lizenz können Sie online auf den TI Webseiten anfordern.

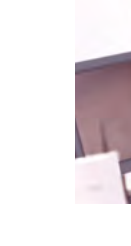

Abonnieren Sie unseren Newsletter!

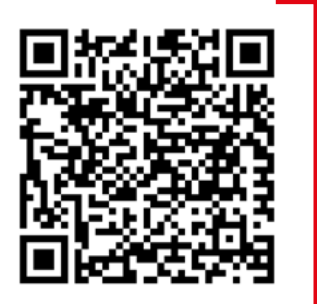

education.ti.deutschland

www.youtube.com/TIedtechDE

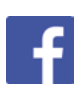

@TIEducationDE

# Praxisorientierte Unterrichtsmaterialien

Nützliche Aufgabenbeispiele zum kostenlosen Download finden Sie auf der TI Materialdatenbank, auch ganz speziell zum TI-30X Plus MathPrint™.

Schauen Sie mal rein. TI Materialdatenbank: www.ti-unterrichtsmaterialien.net

Haben Sie Fragen zu Produkten von Texas Instruments? Gerne steht Ihnen auch unser Customer Service Center mit Rat und Tat zu Seite. Nehmen Sie mit uns Kontakt auf:

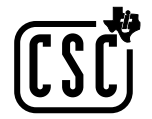

Customer Service Center TEXAS INSTRUMENTS education.ti.com/csc

#### education.ti.com/deutschland

Weitere Materialien finden Sie unter: www.ti-unterrichtsmaterialien.net

#### education.ti.com/deutschland

Alle in Europa erhältlichen Rechner werden nach dem ISO 9000-Zertifikat hergestellt. Alle Warenzeichen sind Eigentum ihrer jeweiligen Inhaber. Texas Instruments behält sich das Recht vor, Änderungen an Produkten, Spezifikationen, Diensten und Programmen vorzunehmen, ohne dies vorher bekannt zu geben.